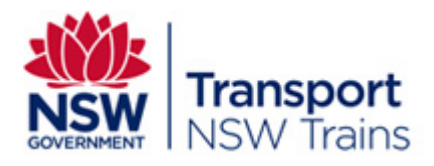

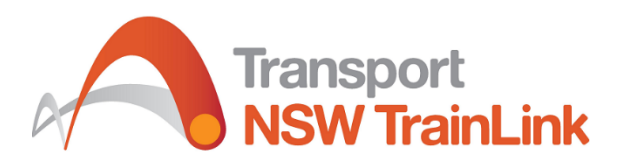

# NSW Trains 4Trak GTFS & GTFS-R Technical Documentation

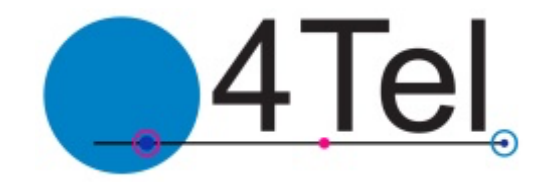

Date issued: 10 December 2020 Author: Julian Della Bosca Luke Farrawell

Produced by: 4Tel Pty Ltd

29 Warabrook Blvd Warabrook NSW 2304 Ph: 02 4923 4100 www.4tel.com.au

## **Contents**

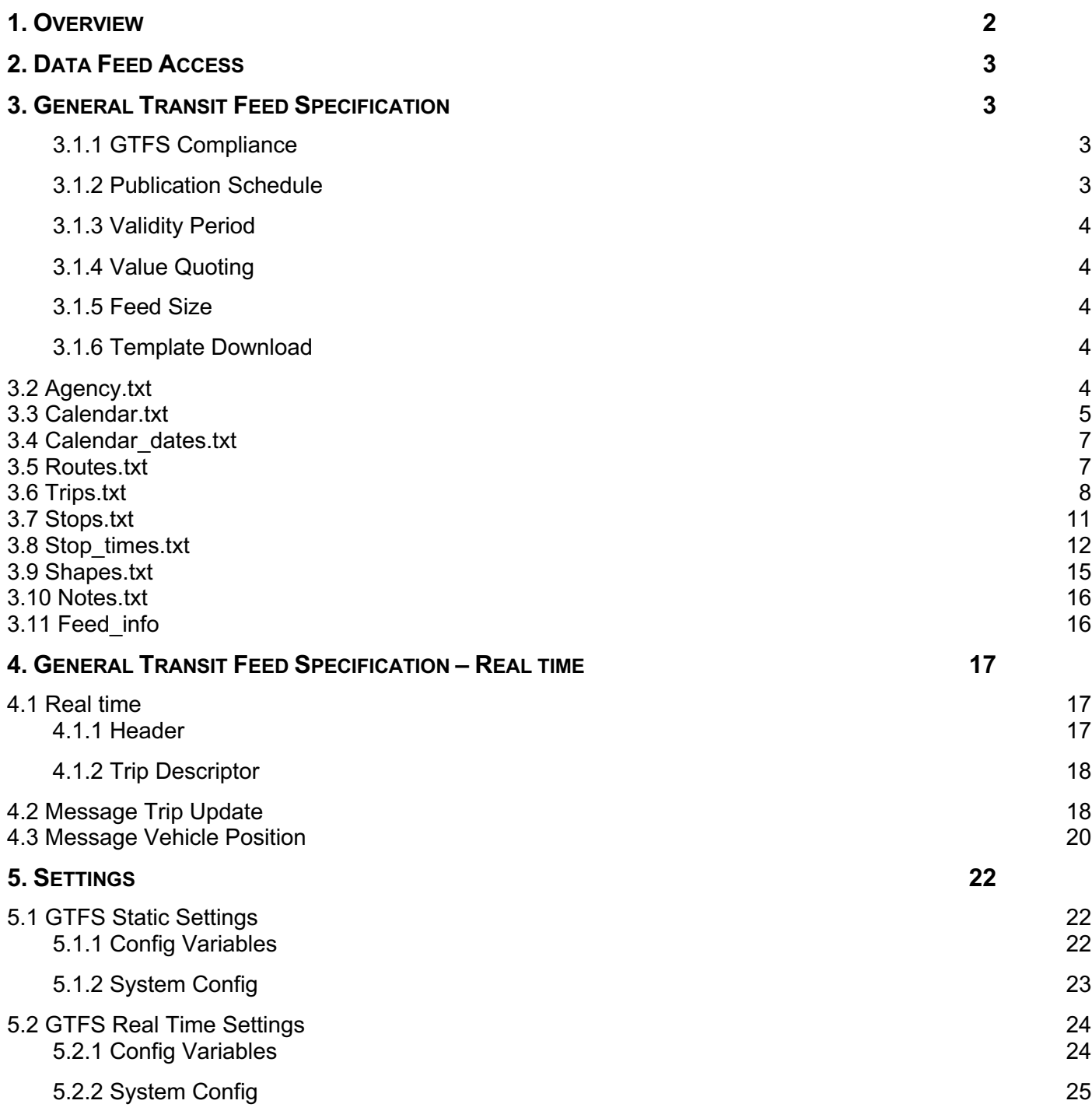

## 1. Overview

The GTFS(general transit feed specification) feed provides static timetabling information about a transit network. Including stops, routes, trip schedules, trip geometry and information about the transit agency's running the trips. This data is suitable for planning trips as well as presenting trip information to a customer via a graphical user interface. There is also a real time extension to this which shares some information but is a separate feed. This real time feed specifies which trips are currently running on the network, the position of each of the vehicles completing the trips, the difference between the scheduled and actual departure times as well as the difference between the actual and scheduled arrival times.

The GTFS static feed is composed of ten CSV files which are all contained within a single zip file. Each of the files contain scheduled information about a different aspect of the transit network. For example stops times.txt contains information about the scheduled time and order of stops for different trips.

The GTFS real time feed is composed of two separate protocol buffer files. One contains vehicle position information, the other contains a trip update of the historical and projected arrival and departure times. Protocol buffers are a mechanism developed by google for serialising data. Both protocol buffers contain trip descriptors which specify what trip the information is relevant to.

This document specifies the details of the fields and meaning of each of the files which are included in the GTFS bundle feed as well as the GTFS real-time feed. As well as information about how to configure the feed.

The bundle and real time components of the feed both conform to the GTFS. There are some fields which are not requirements of the specification but are permissible extensions.

This documentation details of the GTFS static and GTFS real time feeds as of release 4.6.0.

### 2. Data Feed Access

The GTFS feed data can be accessed by sending a HTTP get request to the appropriate URL. The appropriate URL depends on which of GTFS files need to be accessed. These URLs and associated accounts can be provided via registration to the Transport for NSW Open Data Program.

The registration for the open data program can be found at this site.

https://opendata.transport.nsw.gov.au/site/en\_us/home.html

#### 3. General Transit Feed Specification

#### 3.1.1 GTFS Compliance

The GTFS static feed is compliant with the specification reference published by google on February 3, 2016. The GTFS real time feed is also compliant with the GTFS reference published by google on February 26, 2015. The references for both feed components specifications can be found at the following URL's.

GTFS Bundle reference: https://developers.google.com/transit/gtfs/reference GTFS Real time reference: https://developers.google.com/transit/gtfs-realtime/reference

#### 3.1.2 Publication Schedule

The GTFS bundle and GTFS real time have two independent publication schedules. A new GTFS bundle is published at 1:00 am Australian Eastern standard time if it is the upload day. Or there have been changes to either the templates, stops, agencies or routes data which would affect the contents of the bundle. The upload day can be any day of the week and is a configurable setting.

Both the trip update and vehicle position files in the GTFS real time are published every 30 seconds simultaneously.

#### 3.1.3 Validity Period

The data provided in the GTFS bundle will be valid for a hundred days after the bundle is initially published unless changes are made to the timetable since the bundle was uploaded.

#### 3.1.4 Value Quoting

All fields with in the GTFS bundle are enclosed in double quotes. This is not the case for the real time feed fields within the vehicle position or trip update files.

#### 3.1.5 Feed Size

The size of the GTFS bundle will vary depending on how many trips are scheduled over the next 100 days and on how many stops have been scheduled to be part of the trips. The bundle will typically be in the order of 10 MB but this is subject to variability.

The protocol buffers which make up the real time feed vary much more in size than the bundle. The size of the vehicle position files depend on the number of trips currently running. Its size is typically 2-20 KB.

The size of the trip update is dependent on the number of currently running trips, the size of the currently running trips and how much progress the running trips have made. The trip update file size is typically 10- 60KB. Both real time files are substantially smaller in the early morning.

#### 3.1.6 Template Download

Every time the GTFS bundle runs it will download a new set of templates. The templates which will be downloaded are relevant for a hundred and one day range. The upload day in the settings defines where this range starts and ends. The templates will be cover one day before the upload day and a hundred days after.

#### 3.2 Agency.txt

The agency.txt file specifies values relevant to the agencies whose transit information is included in the feed.

The following fields are populated within the agency.txt file:

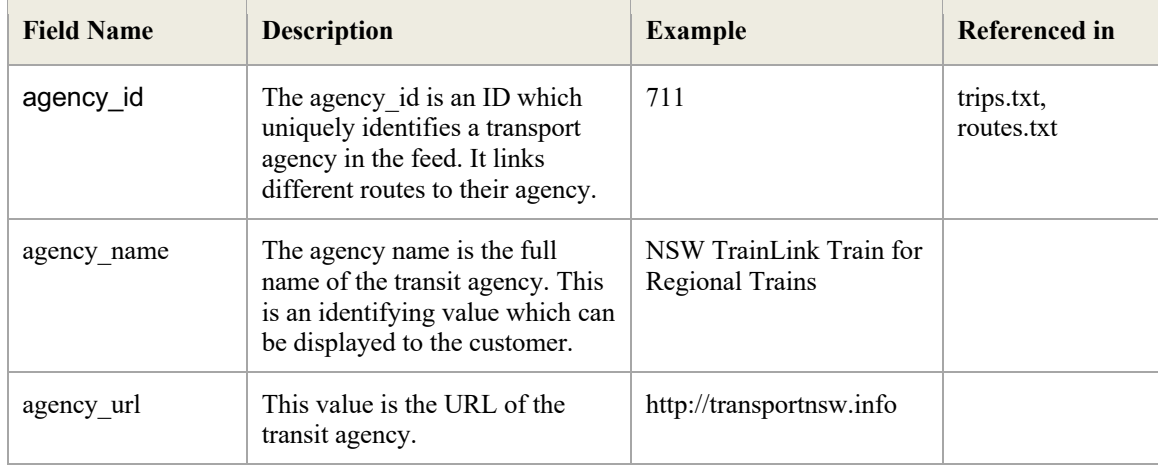

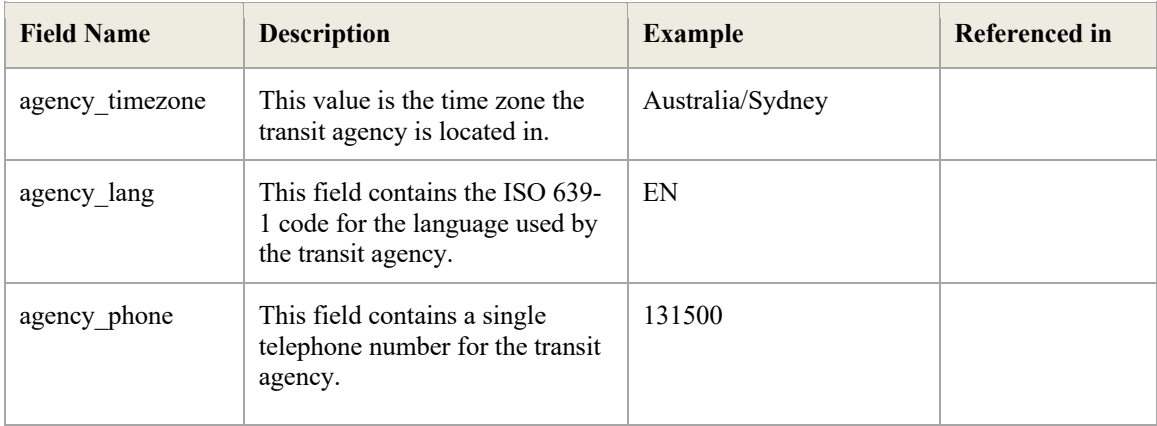

### 3.3 Calendar.txt

The calendar.txt file specifies two dates between which the service is valid for as well as the days of the week that the service will run on.

The following fields are populated within the calendar.txt file:

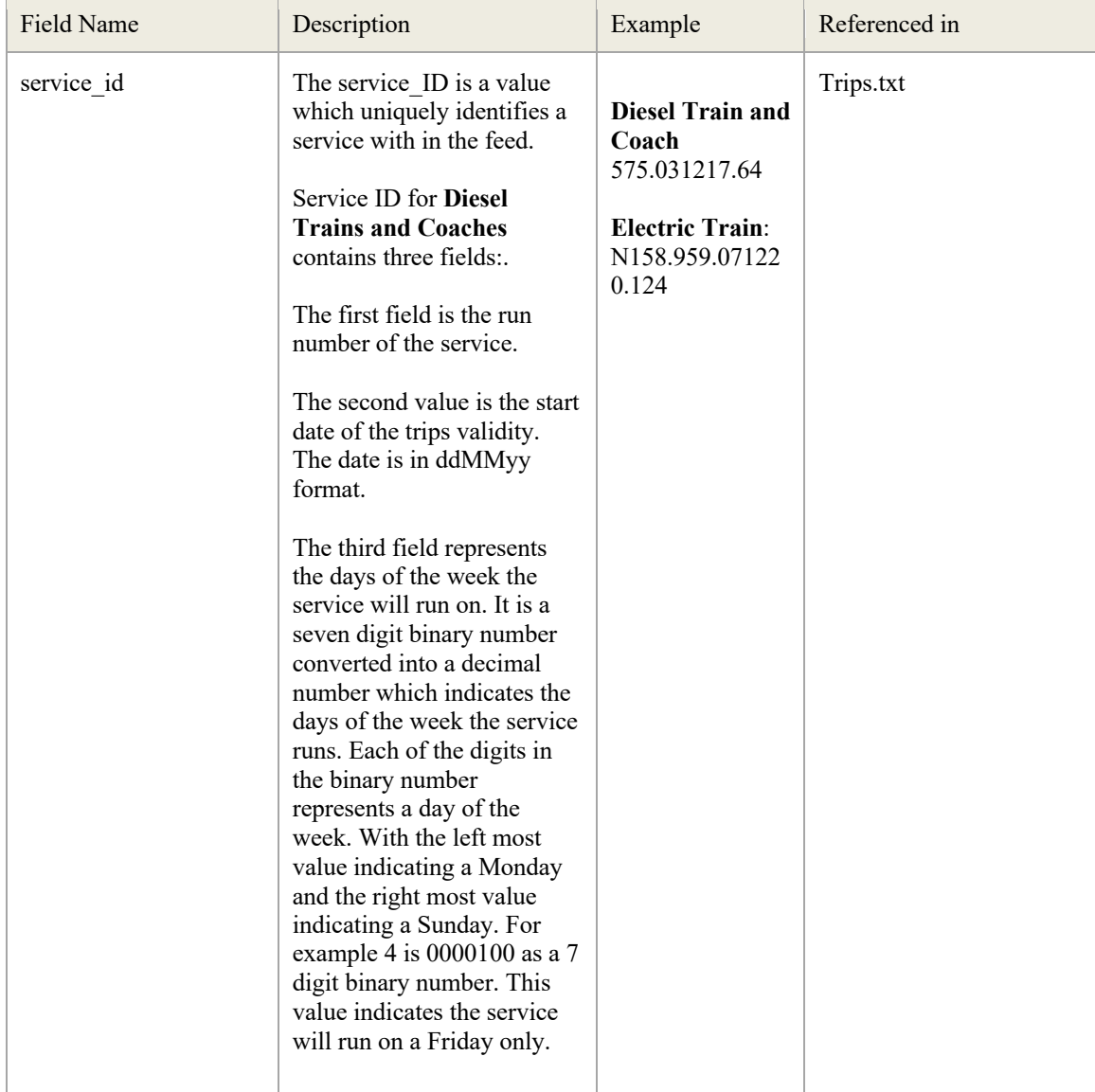

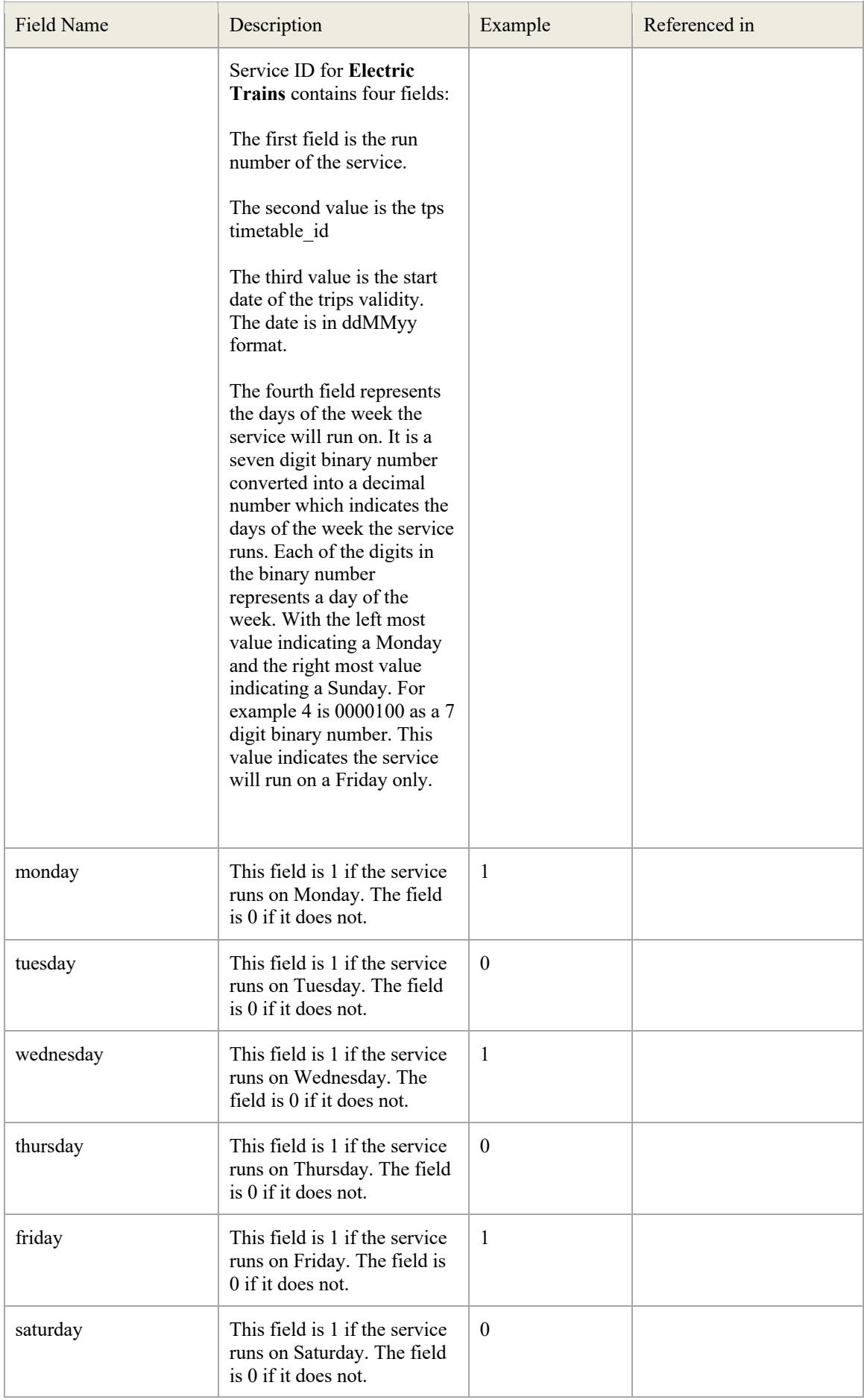

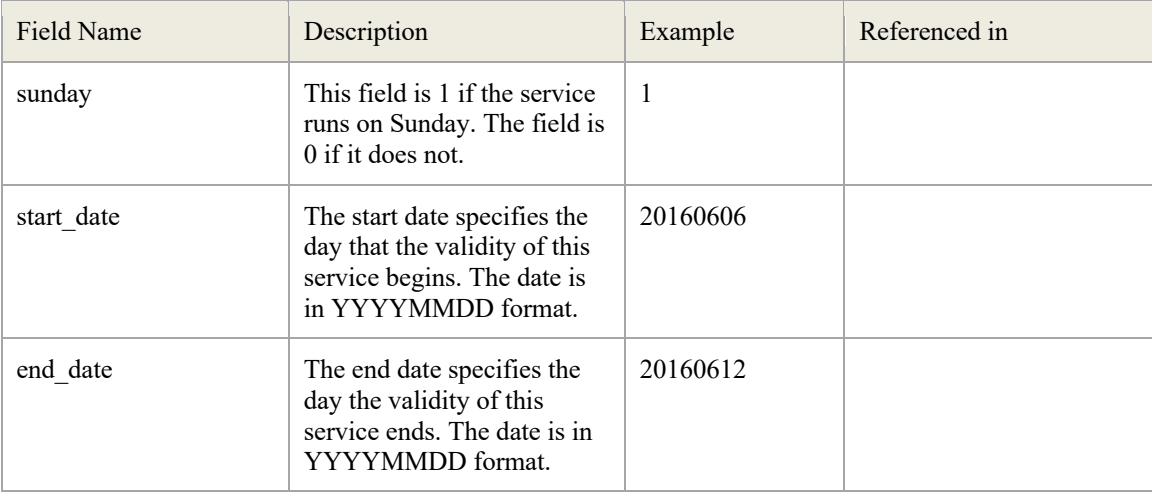

#### 3.4 Calendar\_dates.txt

The calendar\_dates.txt file can be used to specify any exceptions to the normal running of a service. This file is not populated in GTFS bundle release 3.21.1 but this may change in future releases.

#### 3.5 Routes.txt

The routes.txt file contains all the transit routes relevant to the trips in the feed.

The following fields are populated within the routes.txt file:

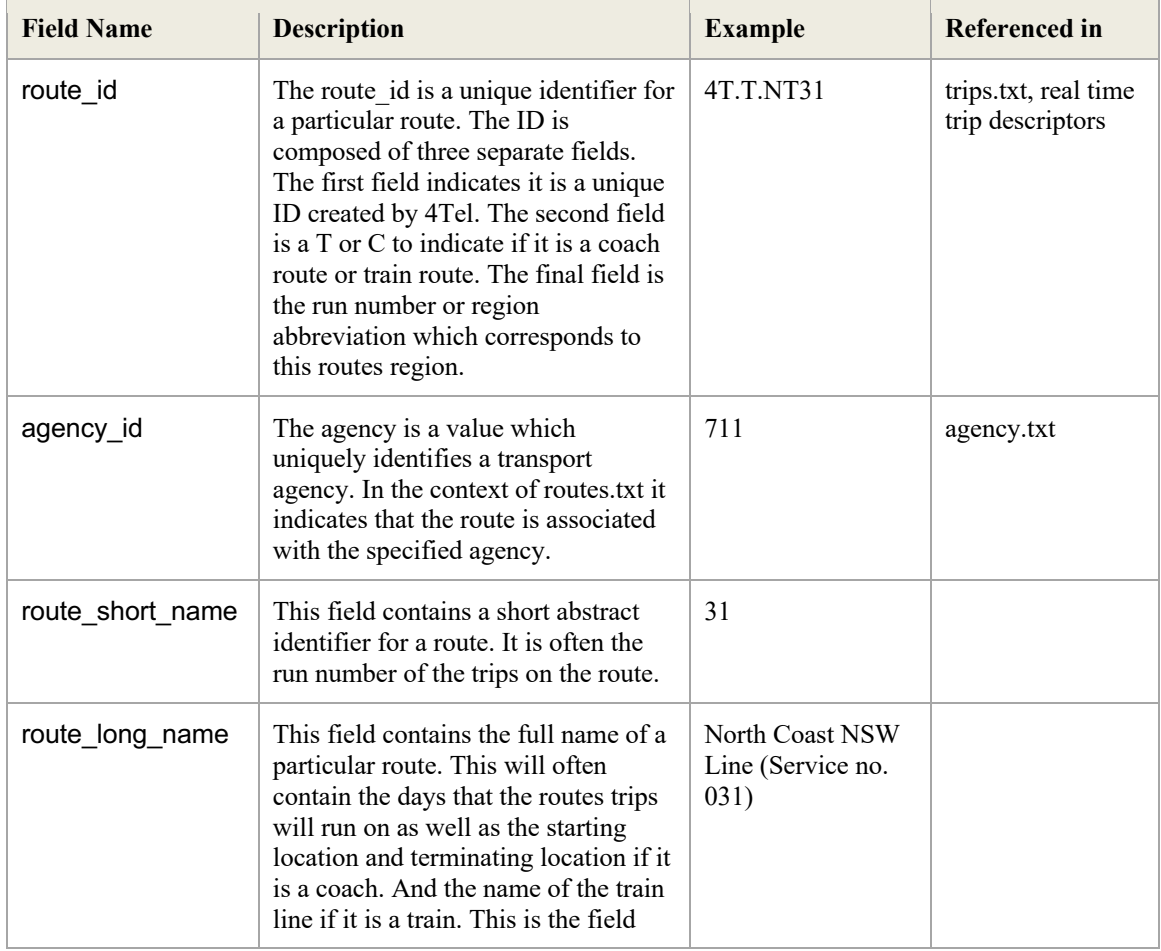

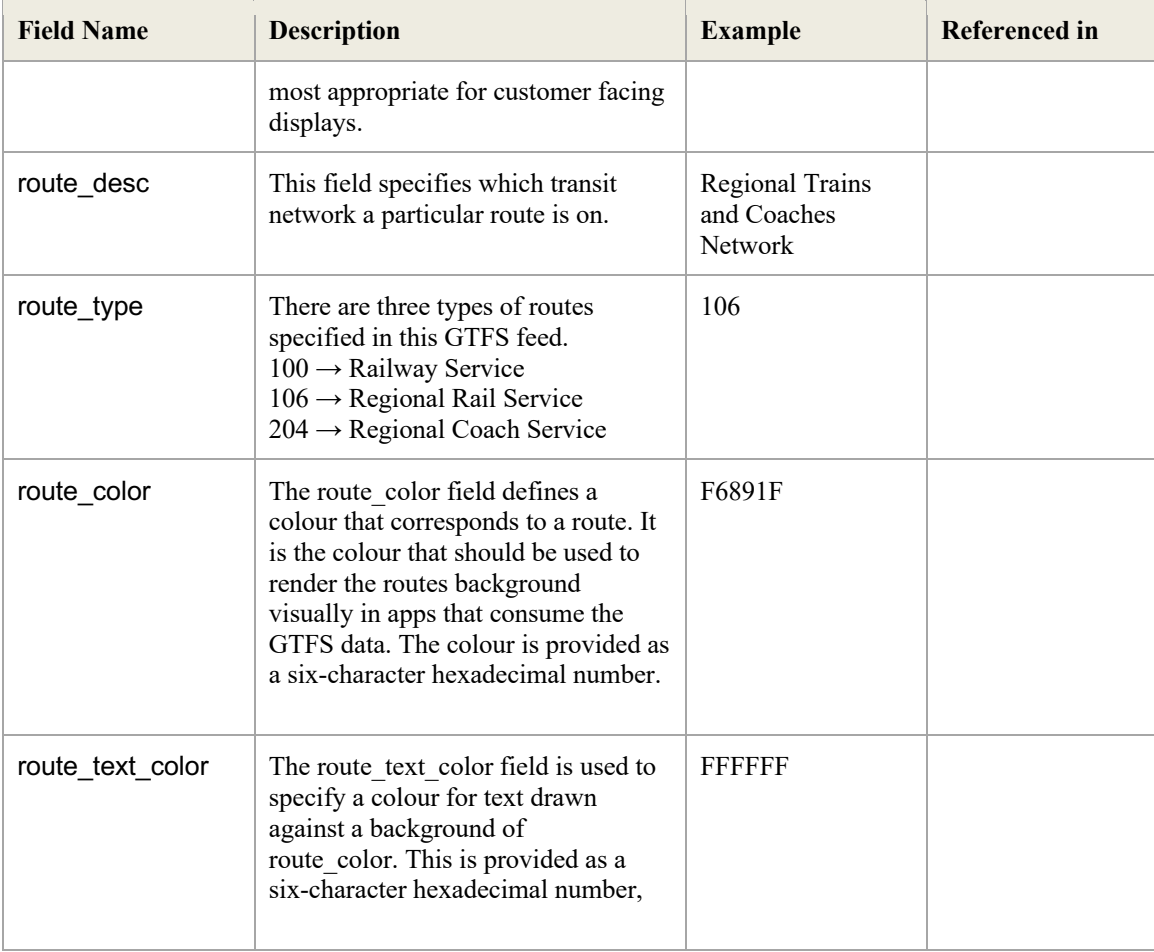

## 3.6 Trips.txt

The trips.txt file is a list of all the trips which will run over validity period. It links data from different files together into a particular trip.

The trips.txt file is composed of the fields set out in the table below:

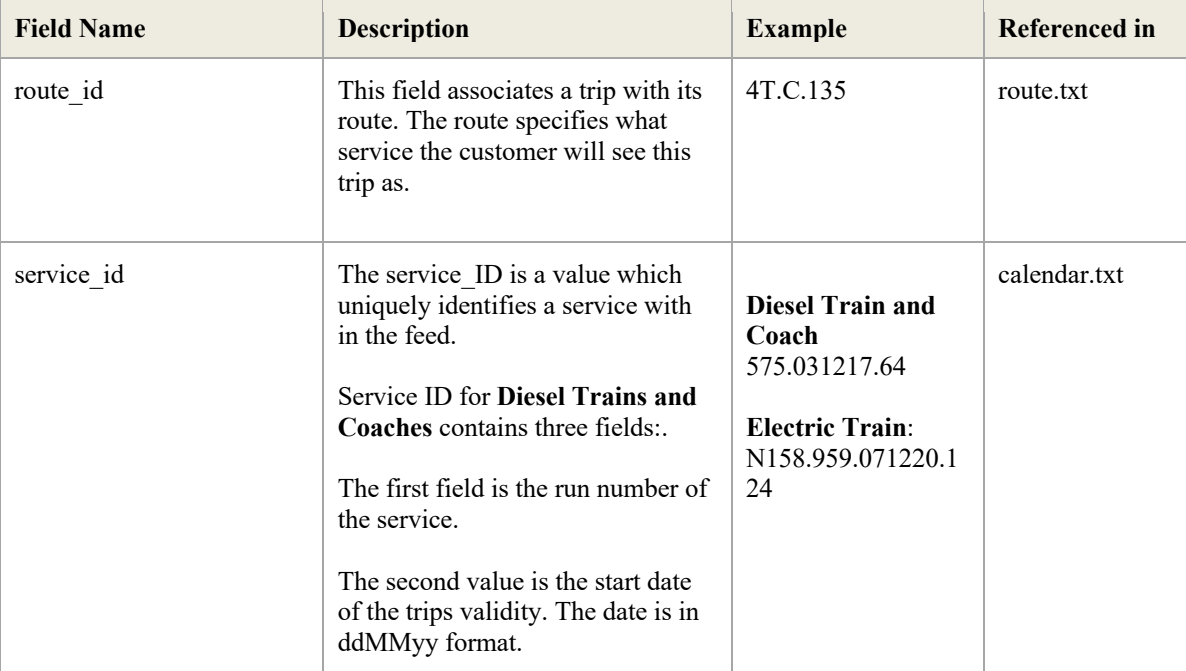

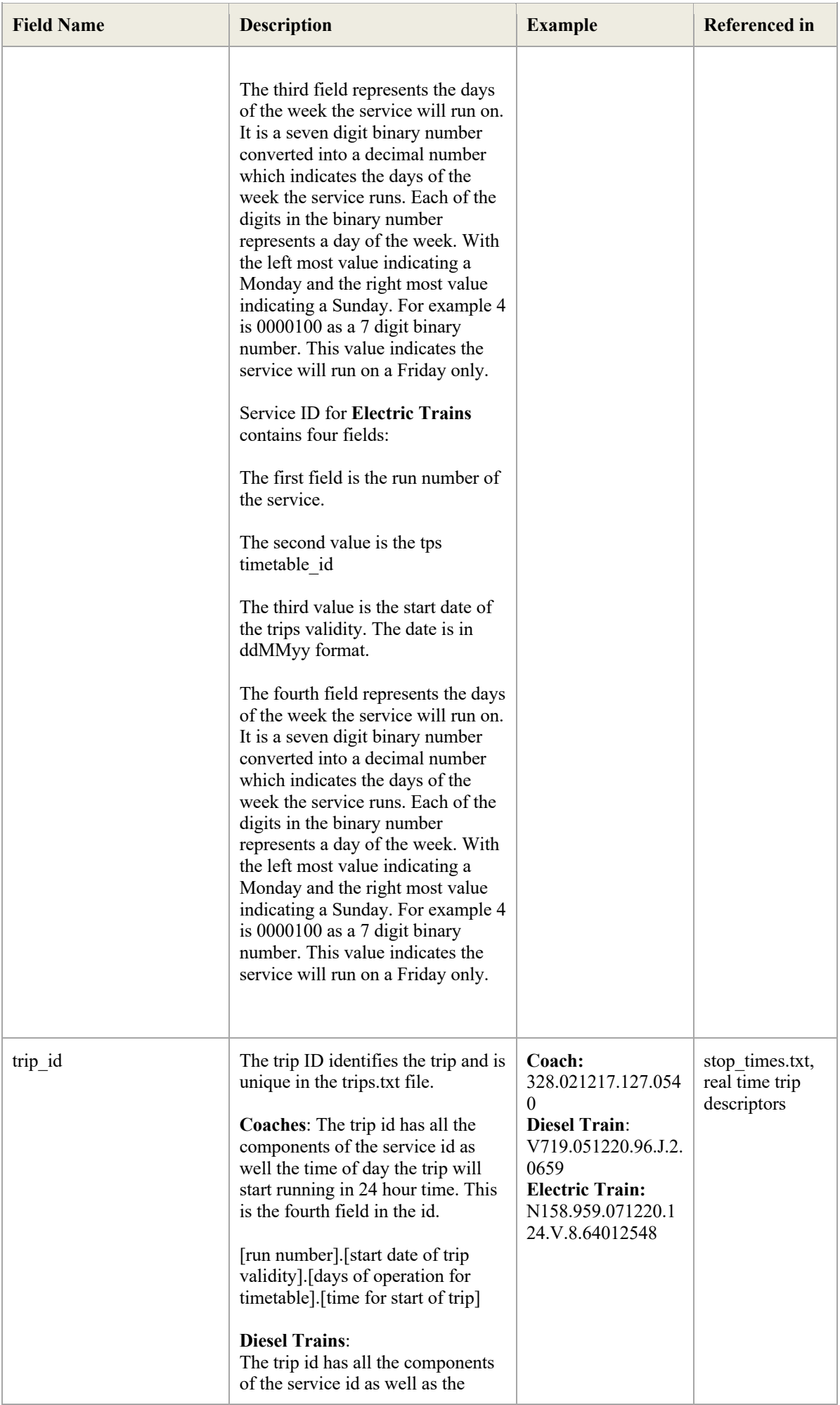

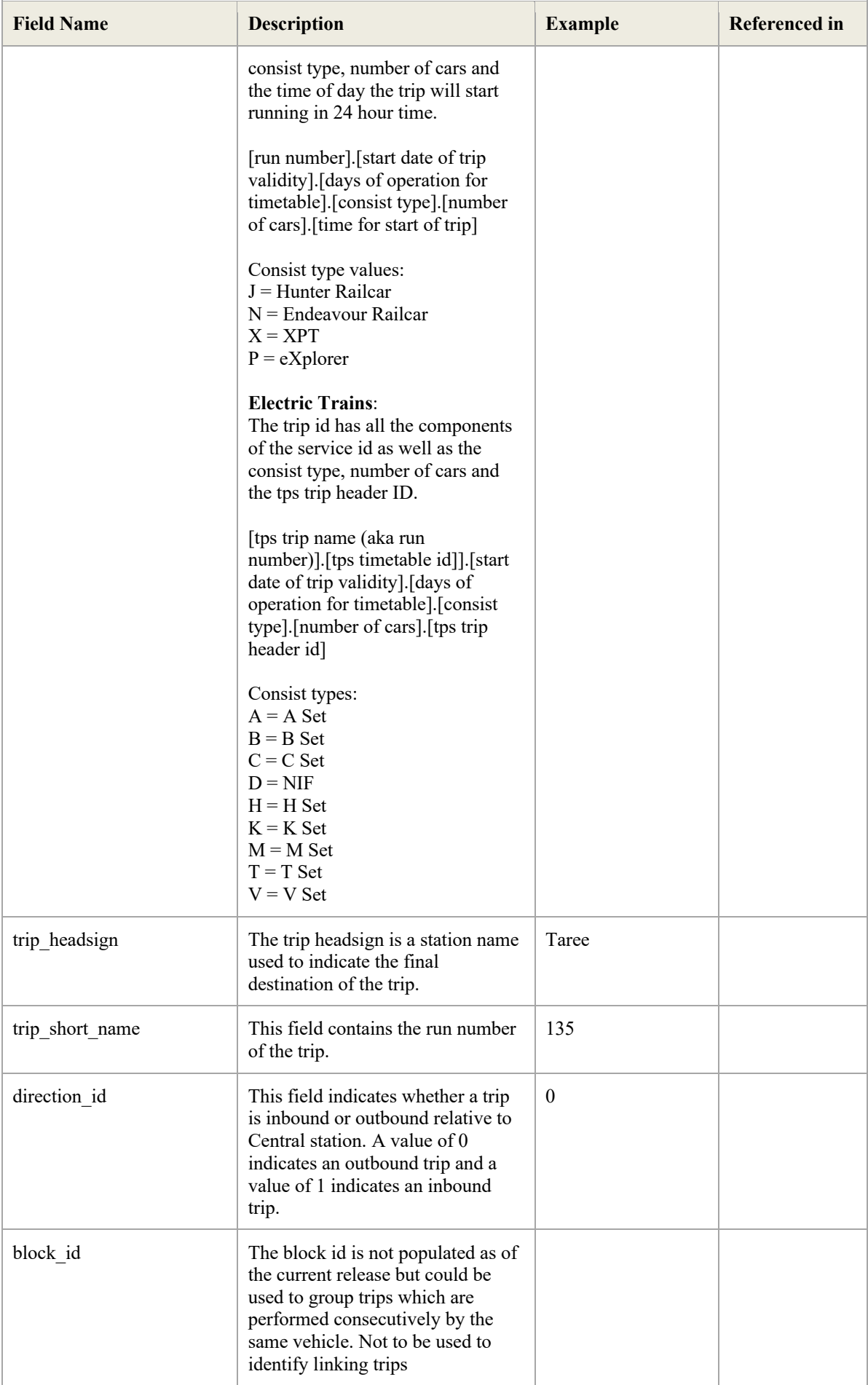

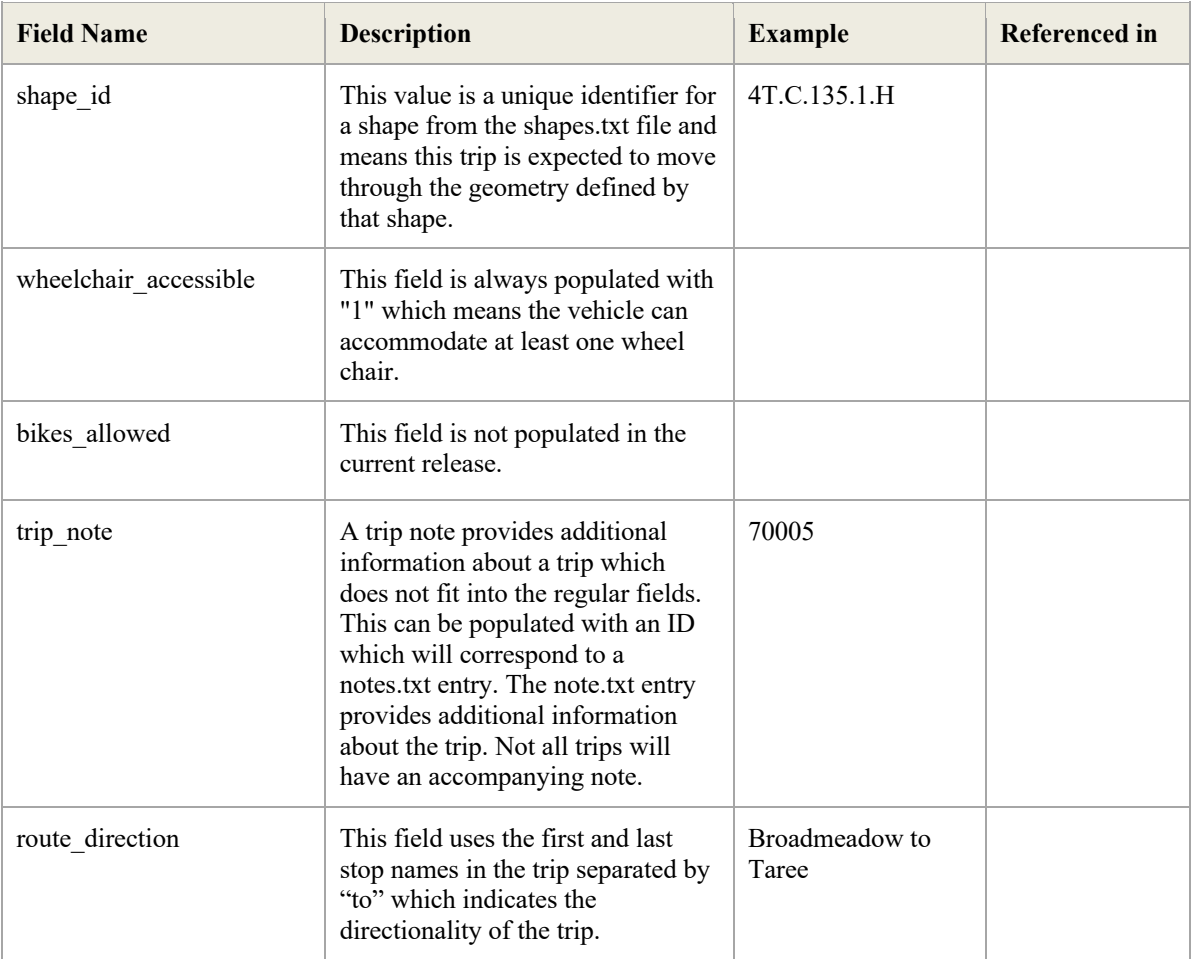

## 3.7 Stops.txt

The purpose of the stops.txt file is to contain details about all the stops in the network. These details include the geographical location and the stop ID which is used to reference stops in stop times.txt. A stop in this file can either be a sub-location or a parent location. A parent location is a location that contains other locations for example a station. A sub location is a location inside another location like a platform.

The stops.txt file is composed of the fields set out in the table below:

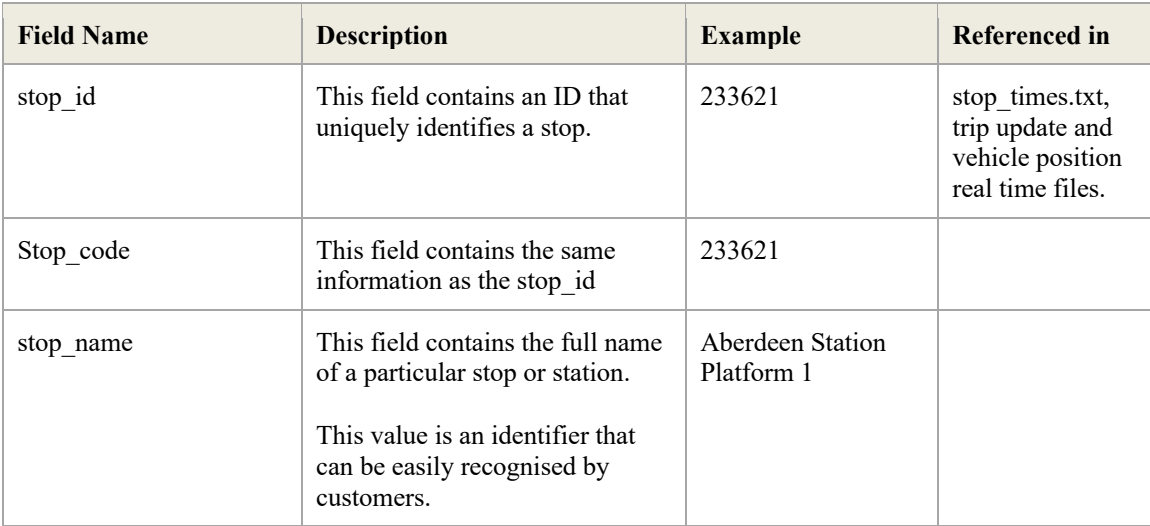

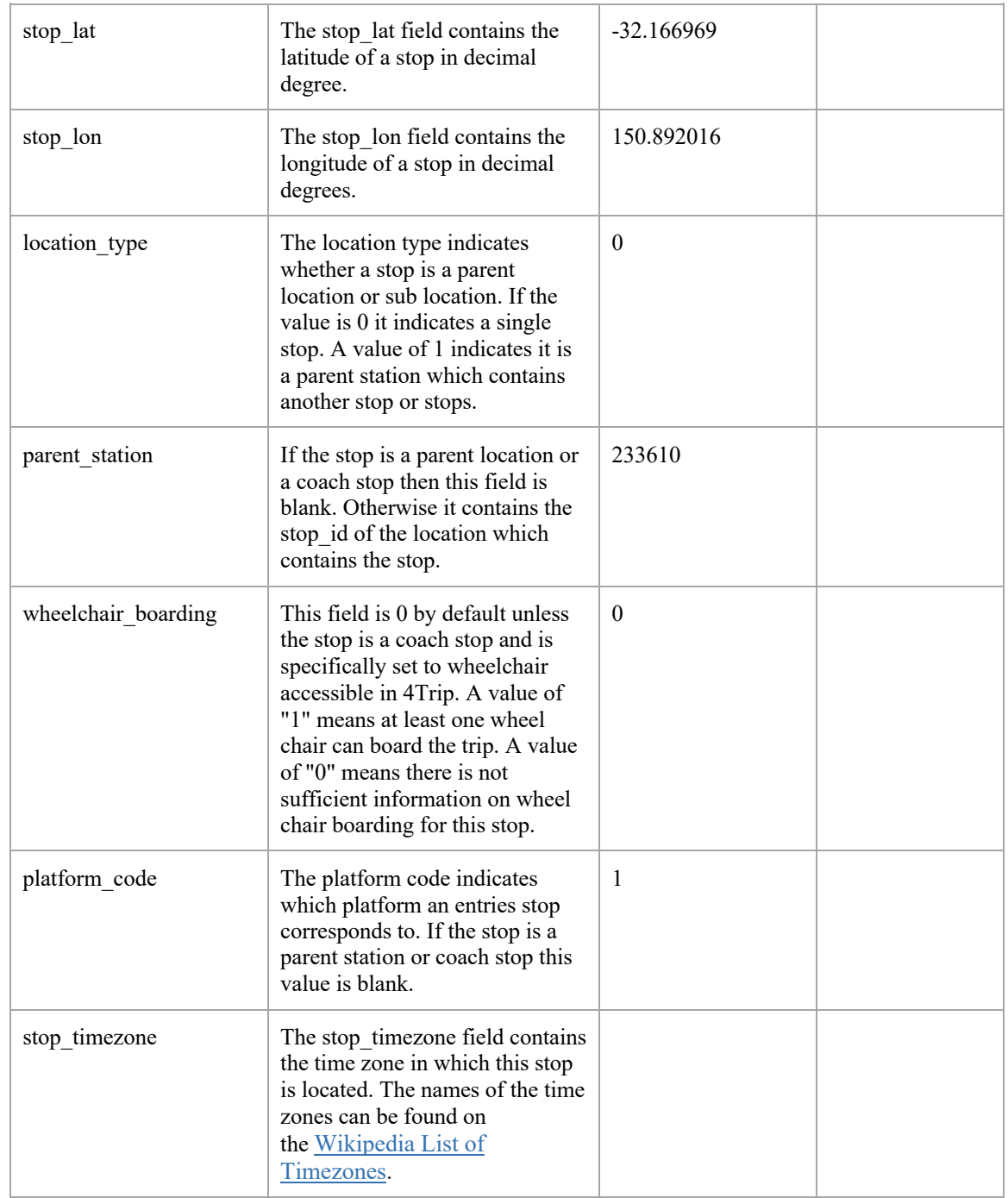

## 3.8 Stop\_times.txt

The stops\_times.txt file contains a list of all the stops completed by all the trips and the times that the stops happen.

The stop\_times.txt file is composed of the fields set out in the table below:

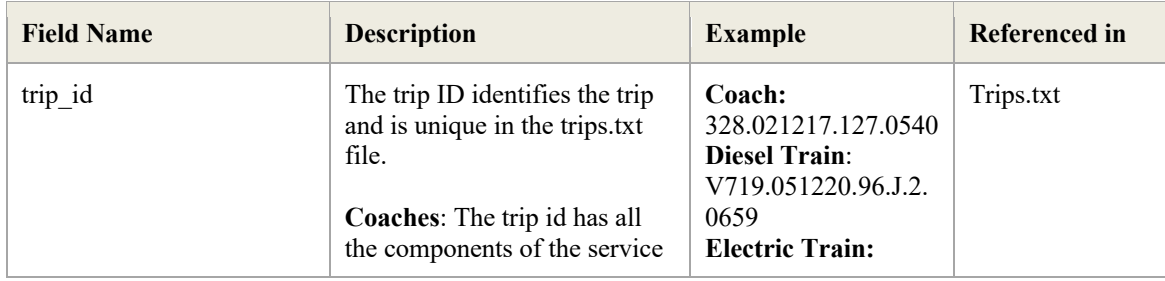

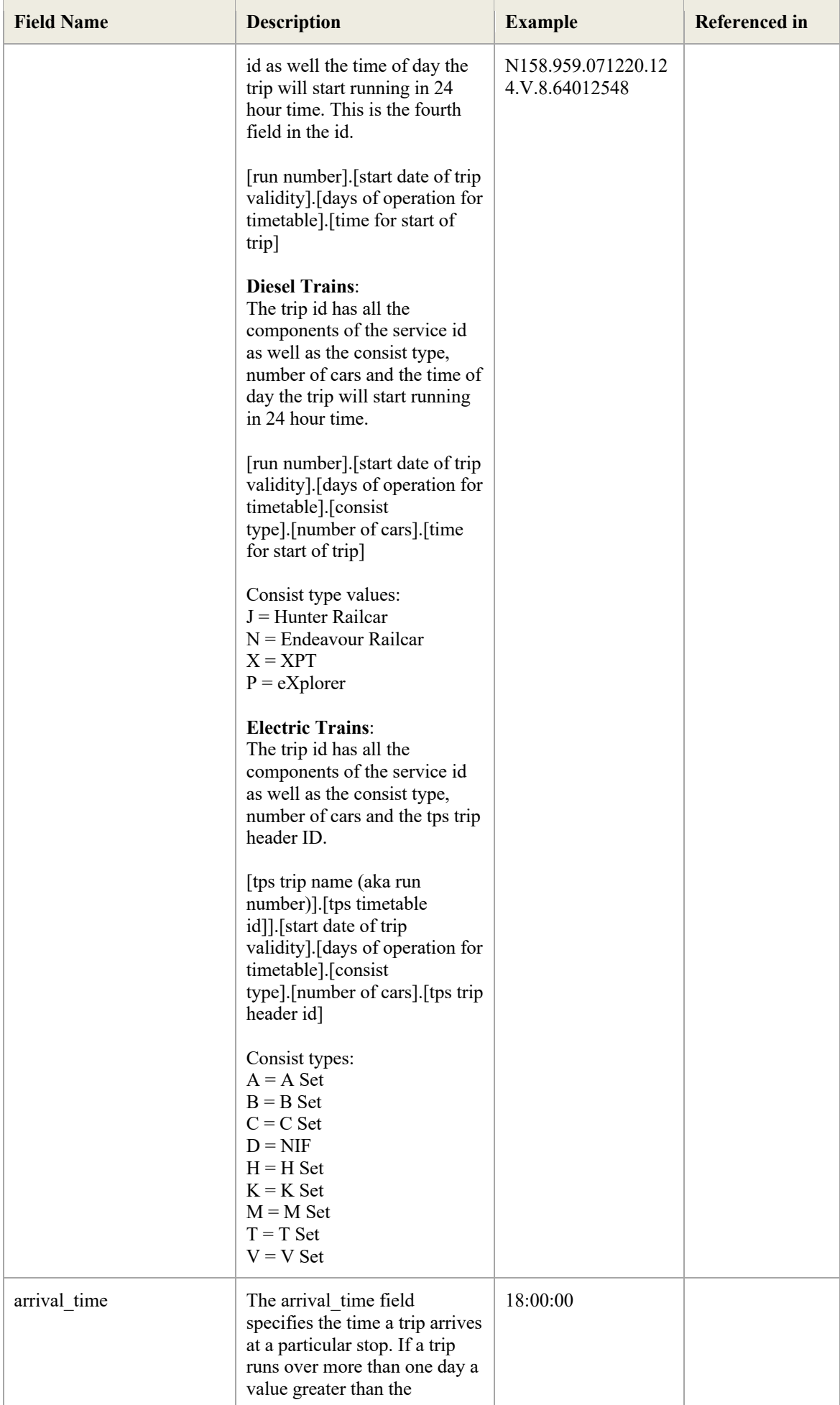

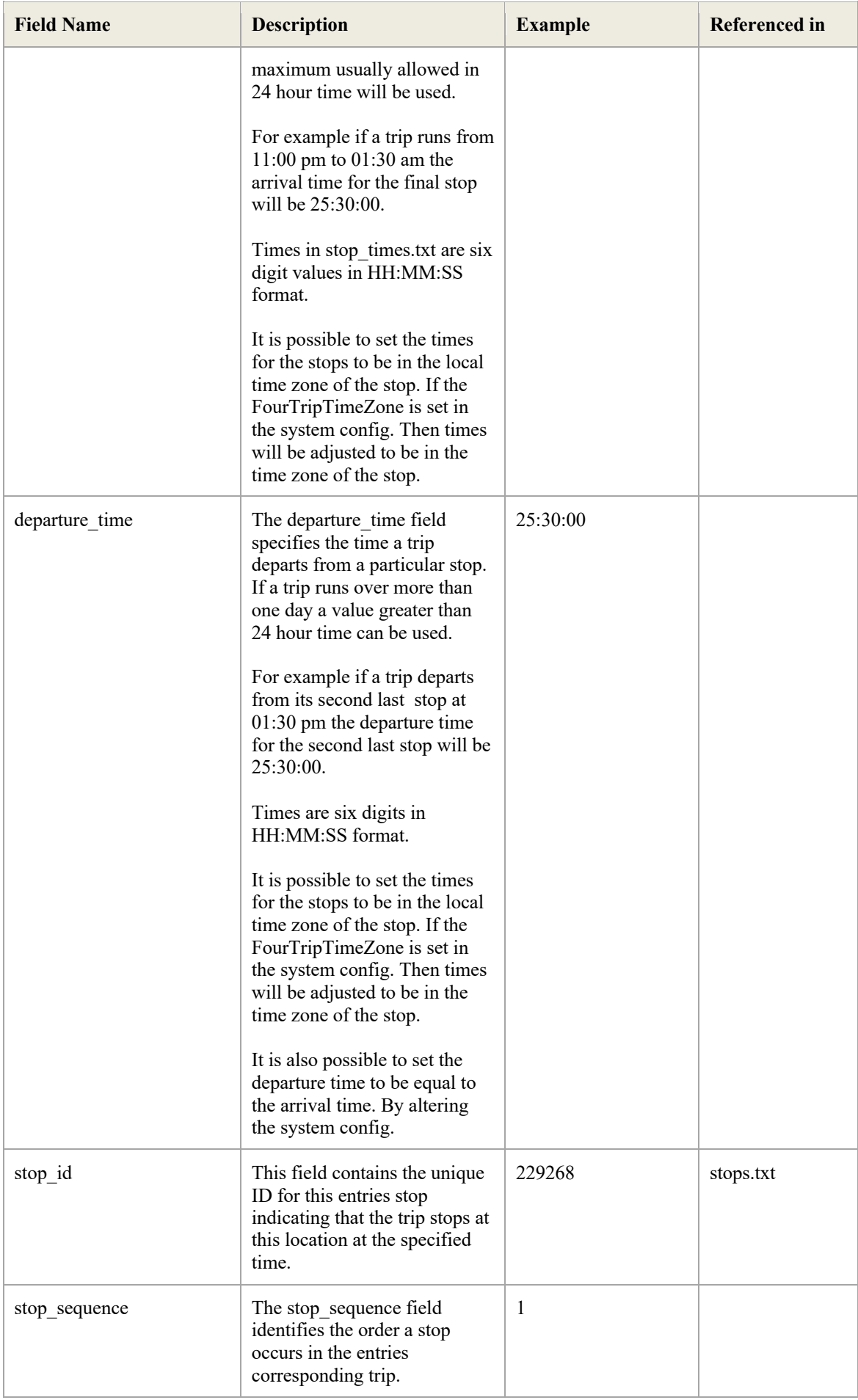

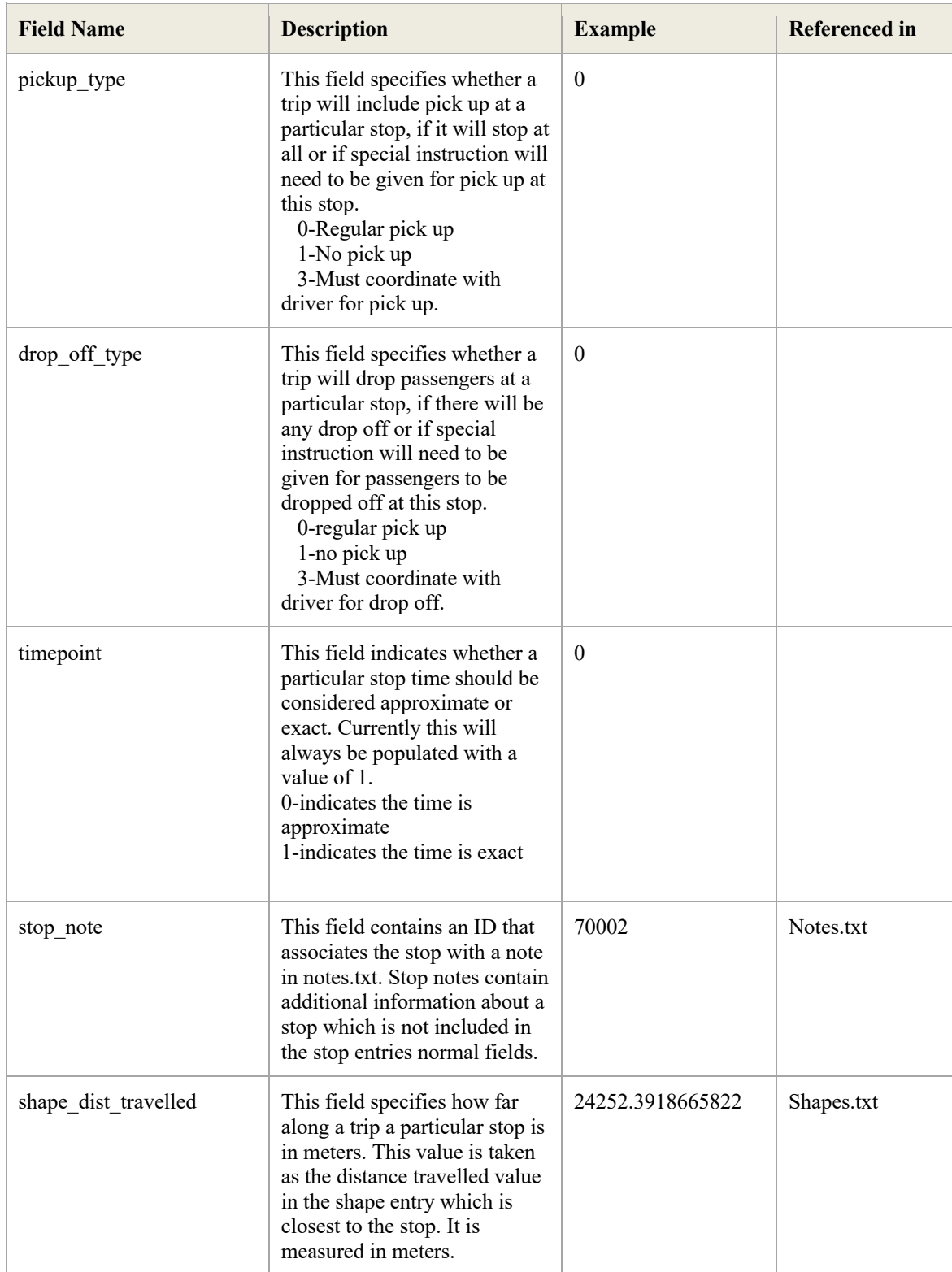

#### 3.9 Shapes.txt

The shapes.txt file contains a list of all the shapes relevant to the trips. A shape is a sequence of latitudes and longitudes combined with a sequence value which indicates the entries order in the shape. A shape defines the geometry of its corresponding trip.

The shapes.txt file is composed of the fields set out in the table below:

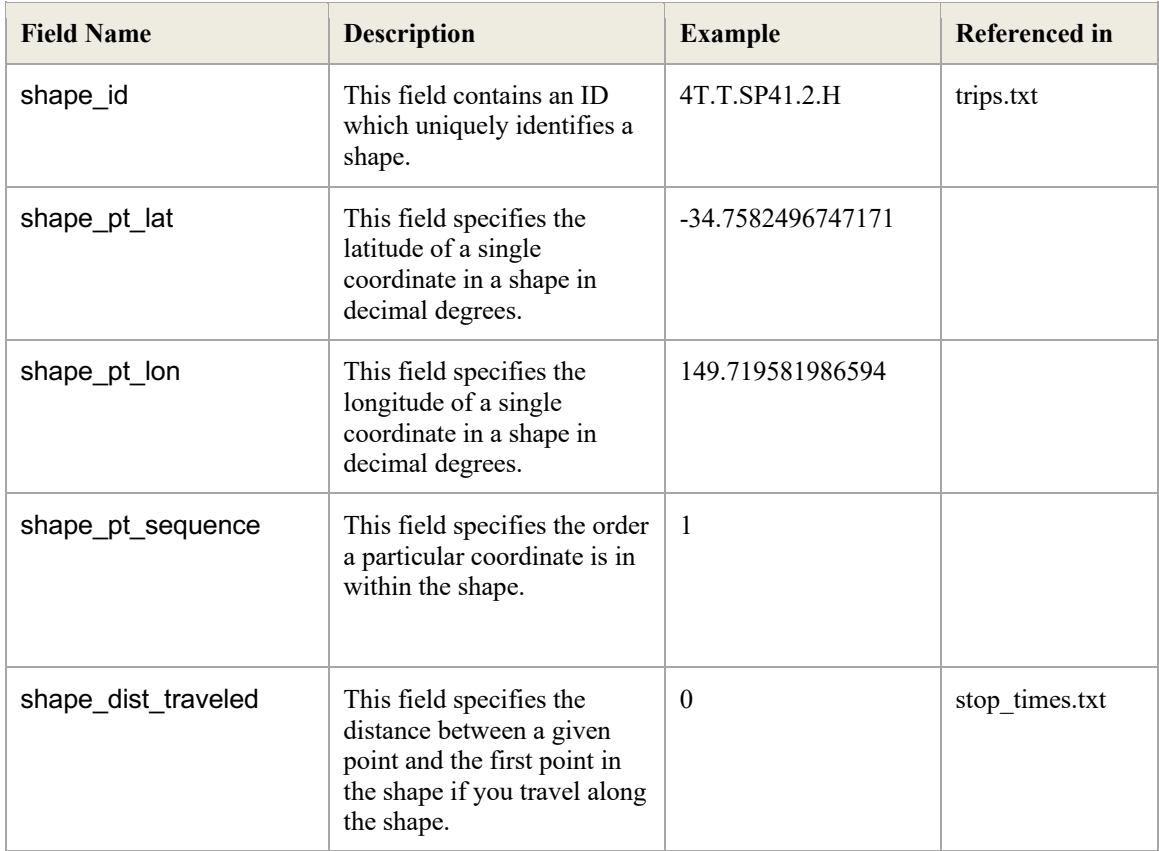

## 3.10 Notes.txt

The notes.txt file is used to add written detail to specific stops and trips.

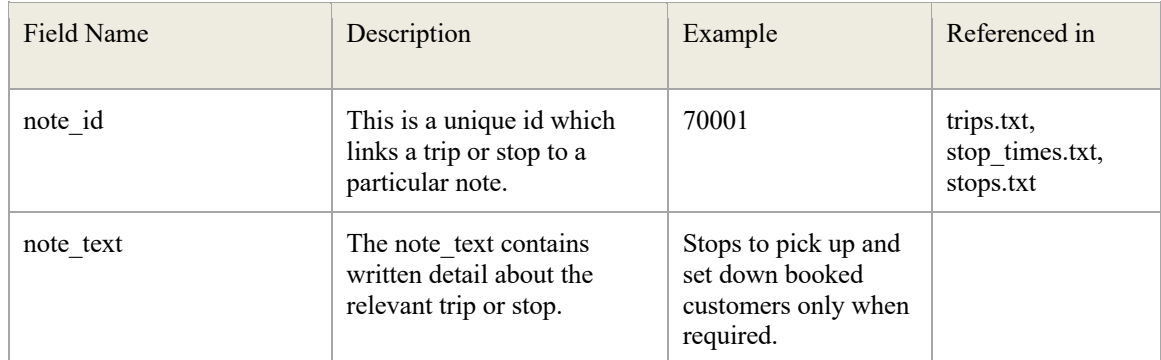

## 3.11 Feed\_info

The feed info file specifies information about the feed rather than the transit network.

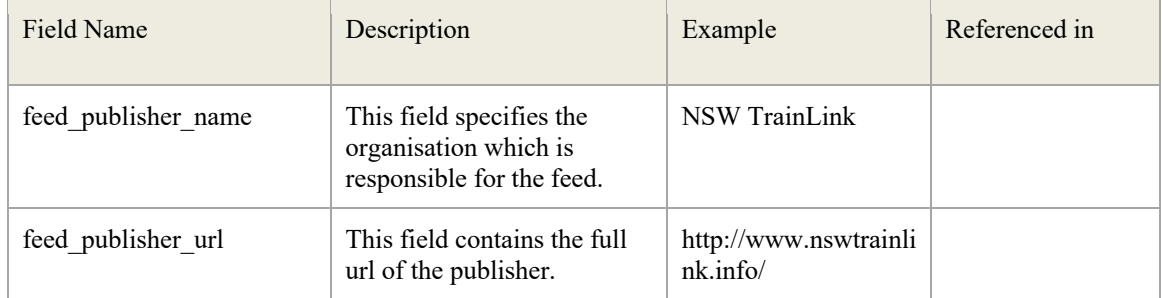

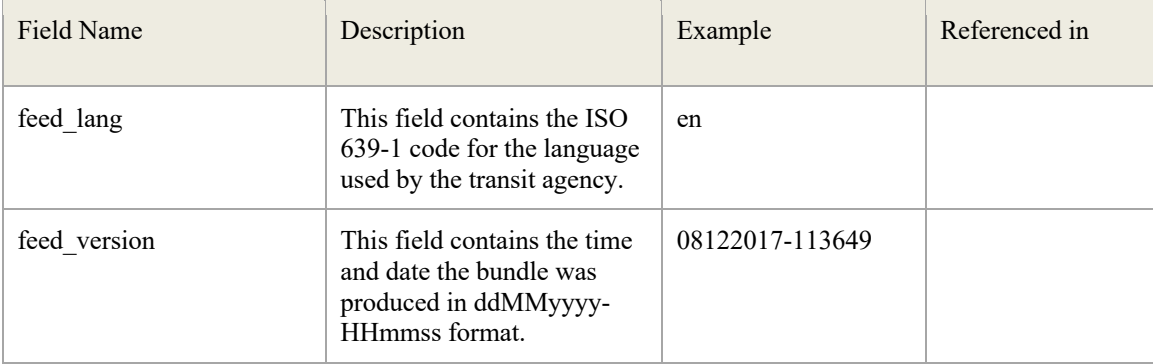

## 4. General Transit Feed Specification – Real time

#### 4.1 Real Time

All the trips in the GTFS bundle will eventually be in the real time feed. They will enter the real time feed when they start running or are matched and will be removed from the Real Time feed when the trip ends.

The GTFS real time feed is composed of two protocol buffer files. A trip update file and a vehicle position file. The trip update and vehicle position files have common fields. One set of common fields is the header and the other is the trip descriptor.

4.1.1 Header

```
header {
   gtfs realtime version: "1.0"
    incrementality: FULL_DATASET
    timestamp: 1515365442
}
```
The following table describes the fields in the header.

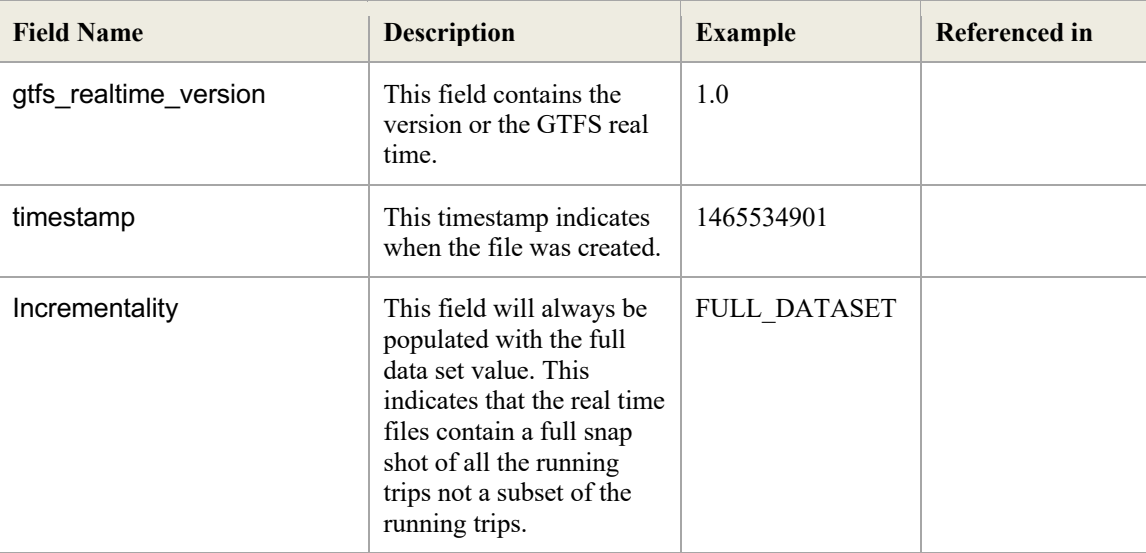

#### 4.1.2 Trip Descriptor

A trip descriptor accompanies every real time entity. Its purpose is to indicate which trip the entity is associated with.

```
trip {
    trip_id: "312.010118.125.0630"
    start_time: "06:30:00"
    start_date: " 20180101"
   schedule relationship: SCHEDULED
    route_id: "4T.C.312"
}
```
The following table describes the fields in the trip descriptors.

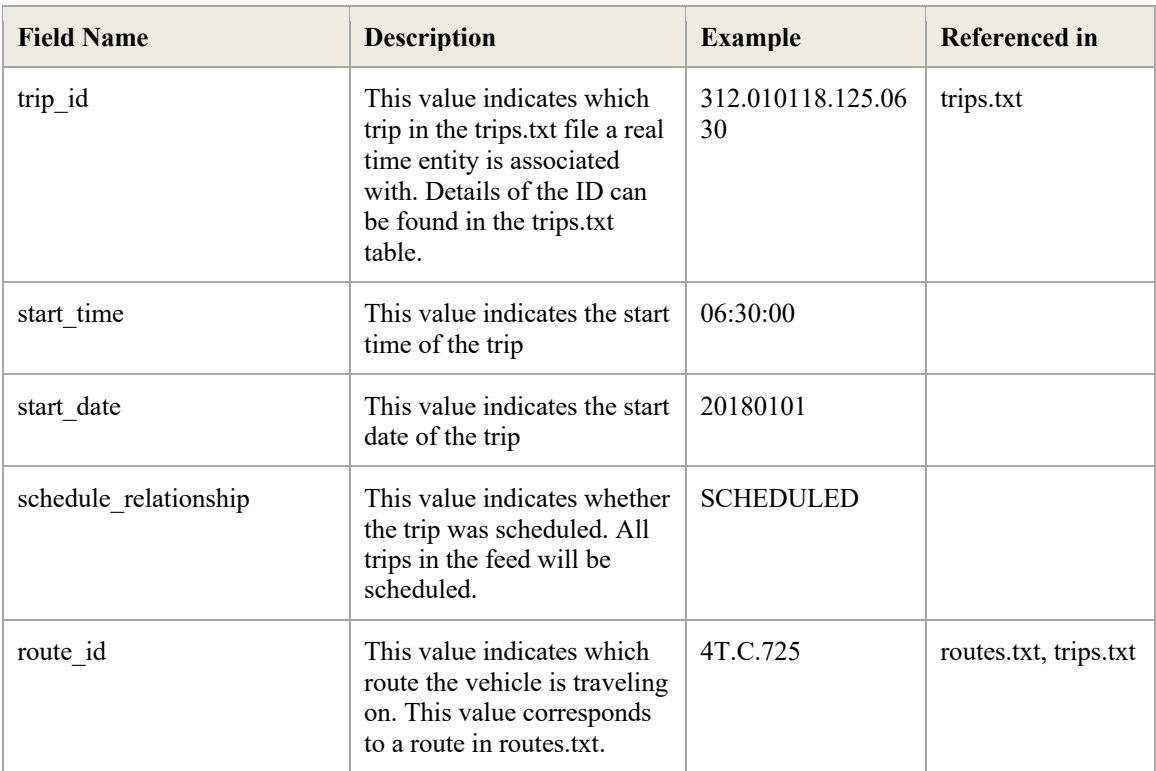

## 4.2 Trip Update Entity

Each trip update file contains a single header as well as a feed entity for each of the currently running trips. Each feed entity contain a single trip descriptor and a stop time update for each of the stops that the vehicle completing the trip has arrived at or has a non-zero projected delay for. The delay values are in seconds. A positive value indicates the vehicle is early and a negative value indicates that the vehicle is late. The feed will never return a positive value for a depart delay. If the departure delay is calculated to be greater than 0 it will be set to 0 in the feeds output.

If the system config is set to make arrive the same as depart the calculation for the departure delay changes.

Instead of being:

```
stop.getPlannedDepart() - stop.getActualDepart()
```
It will be:

```
departureDelta = stop.getPlannedArrive() - stop.getActualDepart();
```
If consecutive stops have the same delay values the entries which would have repeating data maybe removed from the feed. This depends on the settings.

An example of a trip update entity.

```
id: "1"
trip update {
    trip {
      trip_id: "312.010118.125.0630"
     start time: "06:30:00"
     start<sup>date: "</sup> 20180101"
       schedule_relationship: SCHEDULED
      route id: "4T.C.312" }
    stop_time_update {
      stop sequence: 7
       arrival {
         delay: -157
       }
       departure {
          delay: 295
       }
       stop_id: "23472"
    } 
}
```
The following table explains the fields in the trip update entities.

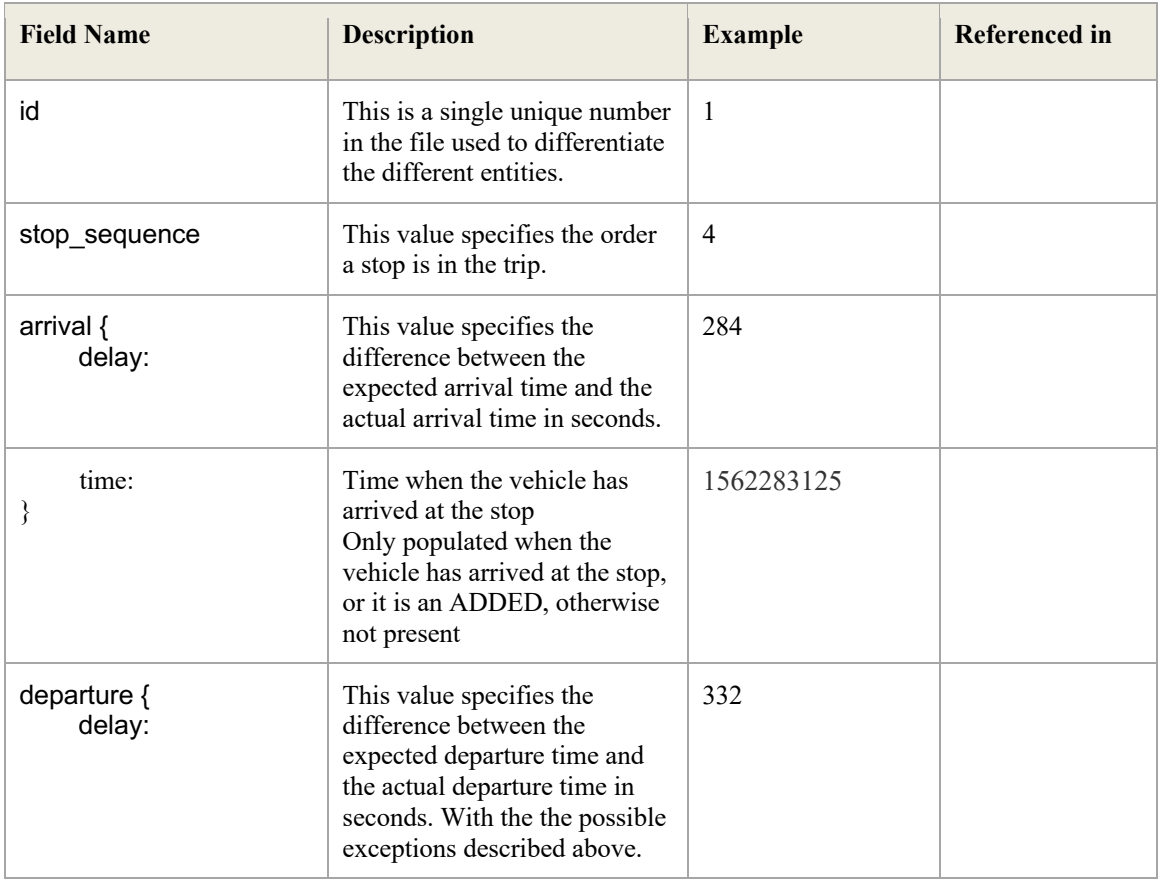

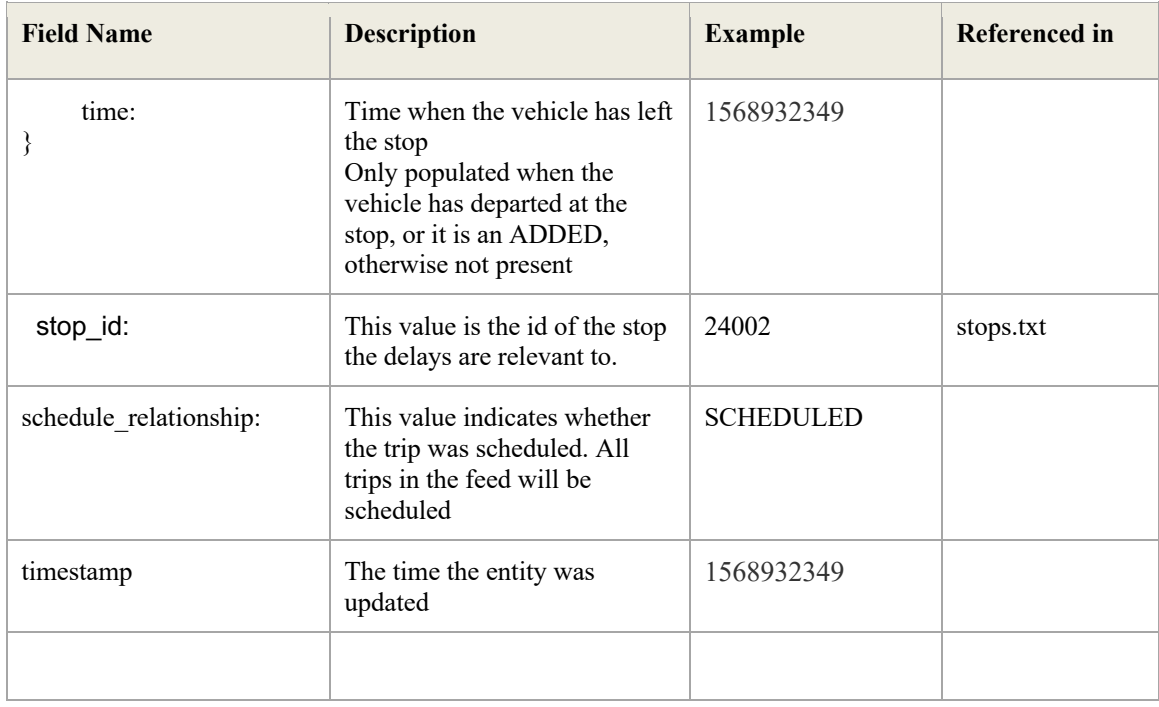

#### 4.3 Vehicle Position Entity

Each Vehicle position file contains a single header and a feed entity for each of the currently running or matched trips.

This is an example of a vehicle position feed entity.

```
vehicle {
    trip {
       trip_id: "512.010118.53.0900"
      schedule relationship: SCHEDULED
      route id: "4T.C.512" }
    position {
       latitude: -30.634272
       longitude: 146.38165
       bearing: 144.0
       speed: 0.0
    }
    current_stop_sequence: 2
   current_status: IN_TRANSIT_TO
    timestamp: 1515365295
    congestion_level: UNKNOWN_CONGESTION_LEVEL
   stop id: "28401"
    vehicle {
       id: "512"
       label: "09:00am (512) Bourke - Dubbo"
    }
}
```
The following table contains an explanation of each of the fields.

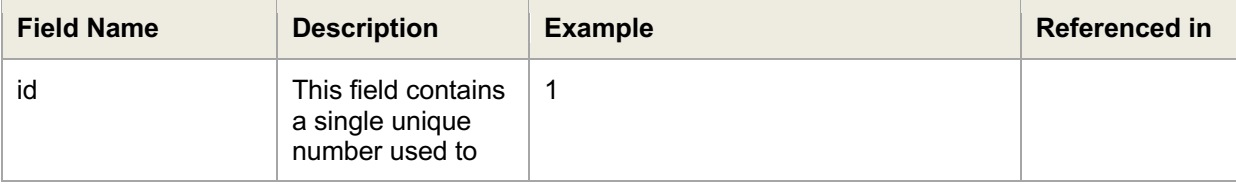

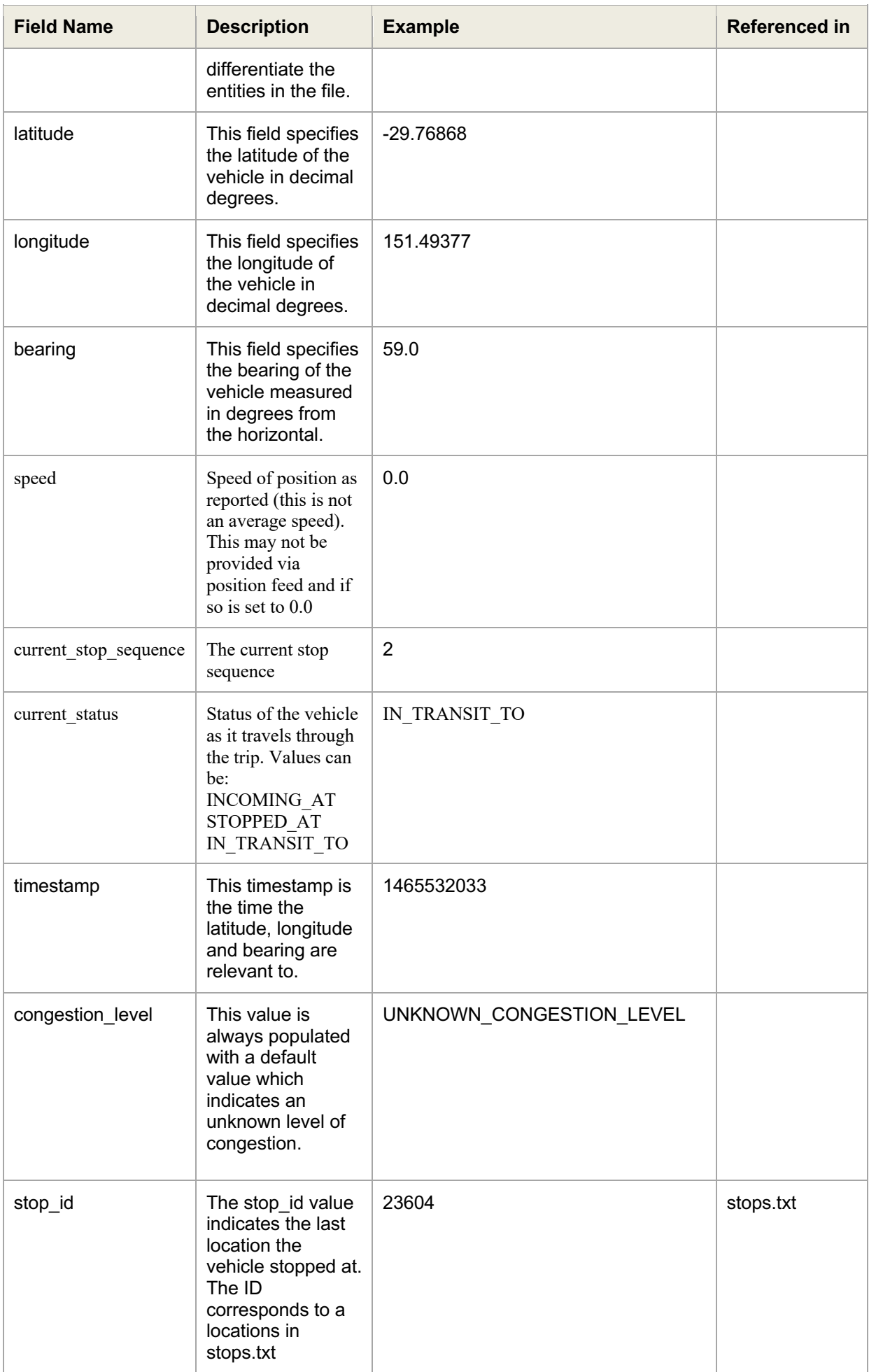

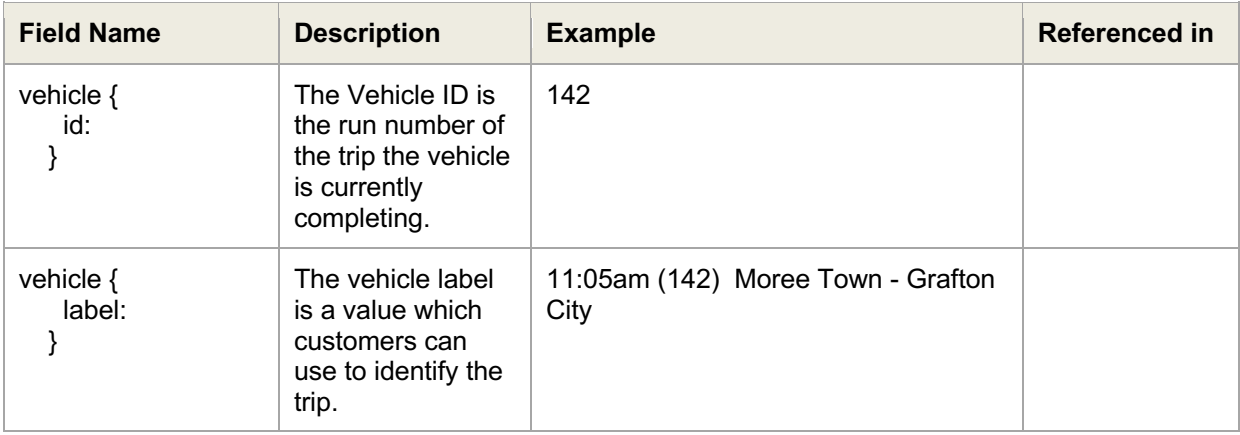

## 5. Settings

There are multiple settings which are configurable for both the GTFS bundle and the GTFS real time feeds.

The GTFS feed is accompanied by a system configuration XML file which can be used to specify values for different GTFS feed settings. This file is named system config.xml and is in the D:\Apps directory.

The feed also uses configuration variables from 4Trak. These config variables can be added and edited using the 4Trak admin tool.

The system config file and 4Trak config variables are both read into the static and real time feeds when they begin execution.

Because the real time feed runs continually and settings are only downloaded when execution begins if there are changes to settings that need to propagate into the real time feed it must be restarted.

## 5.1 GTFS Static Settings

There two following tables explain the different ways in which the GTFS static feed can be configured.

#### 5.1.1 Config Variables

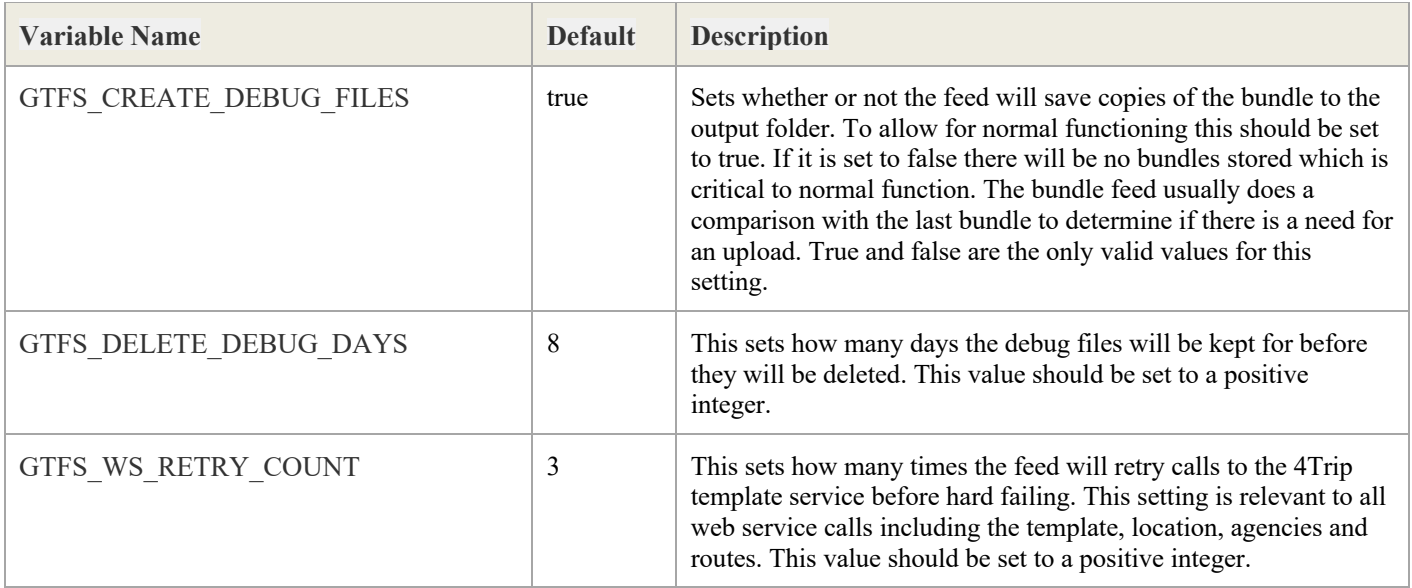

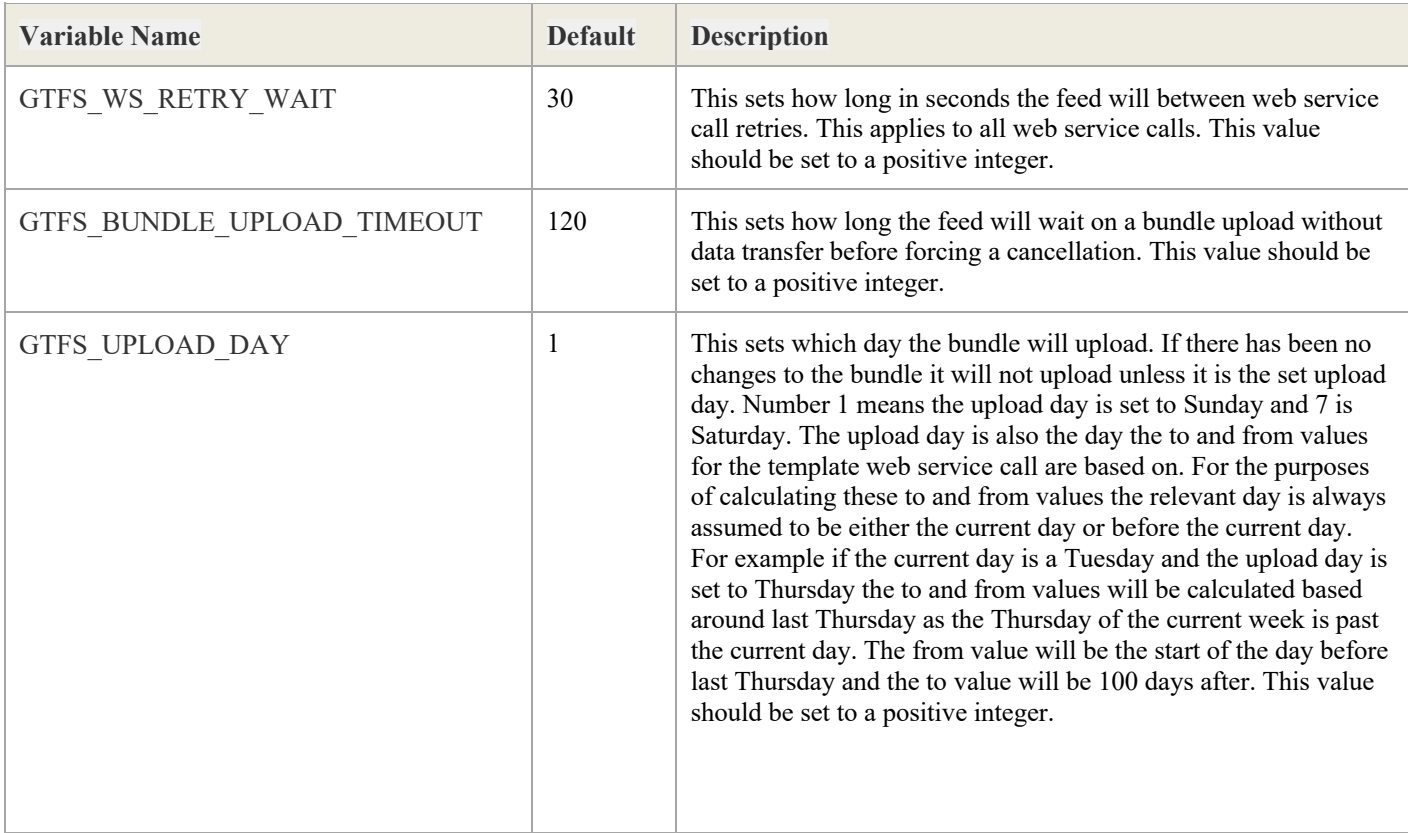

#### 5.1.2 System Config

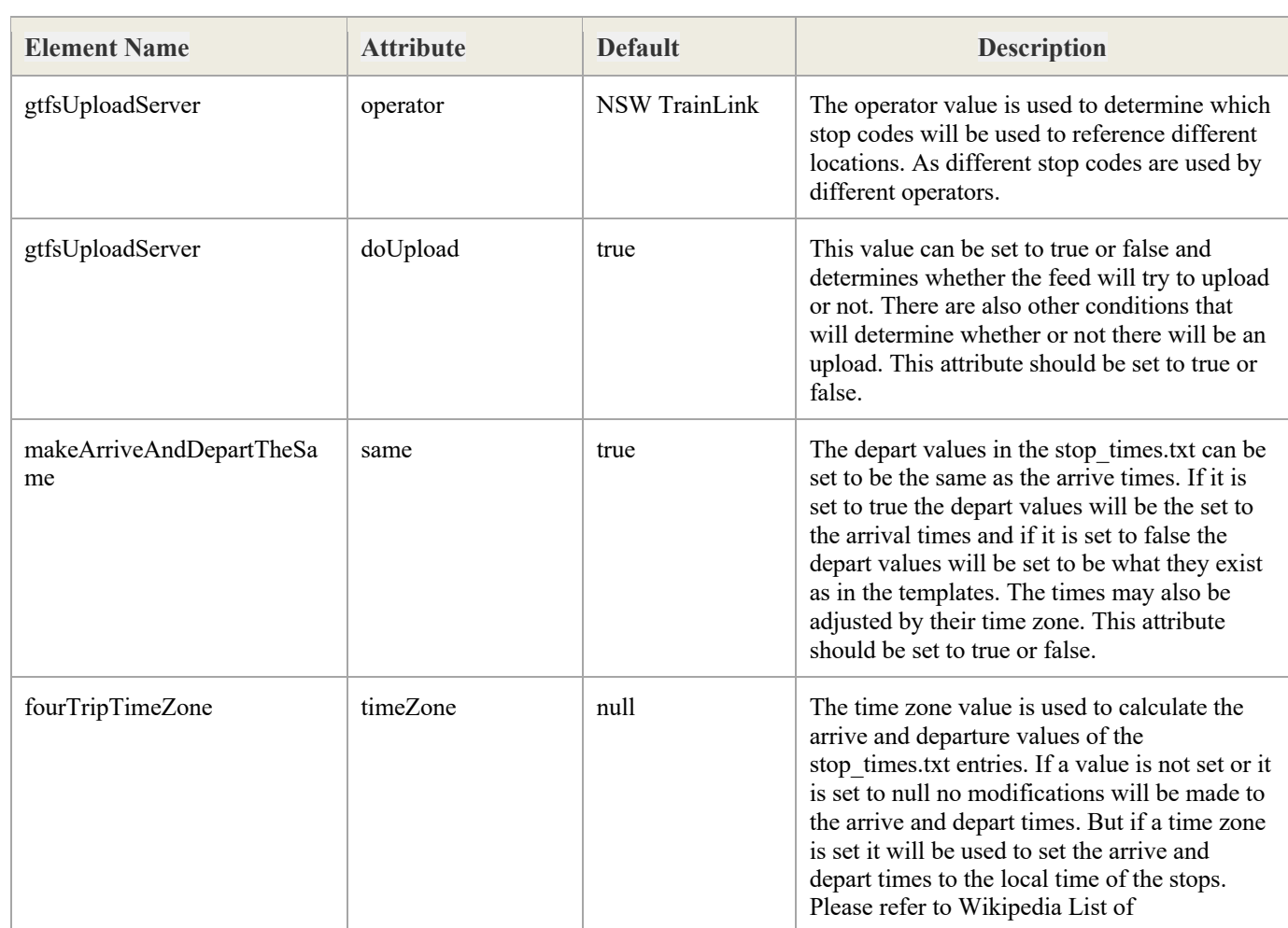

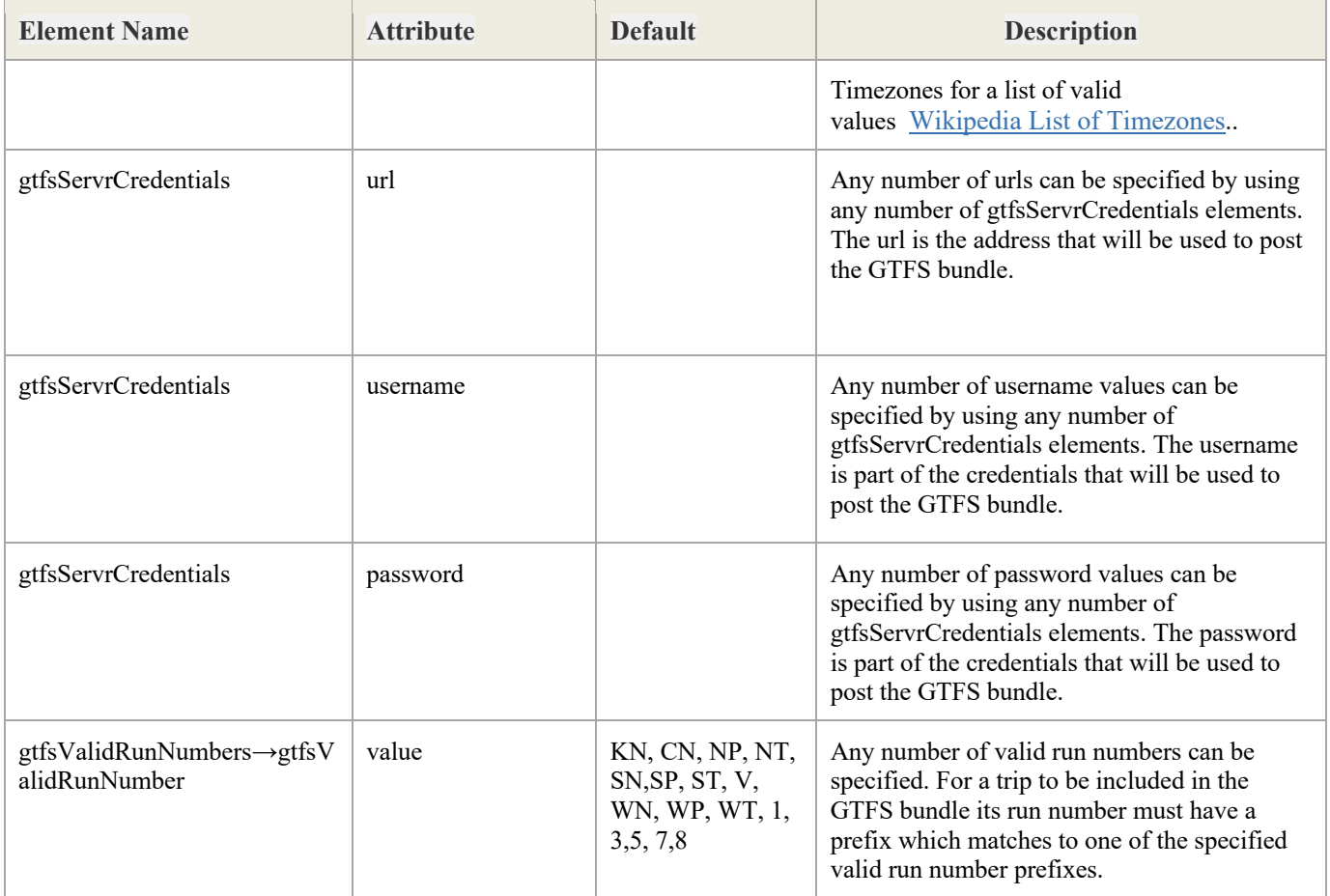

## 5.2 GTFS Real Time Settings

There two following tables explain the different settings in which are used to configure the GTFS real time feed.

#### 5.2.1 Config Variables

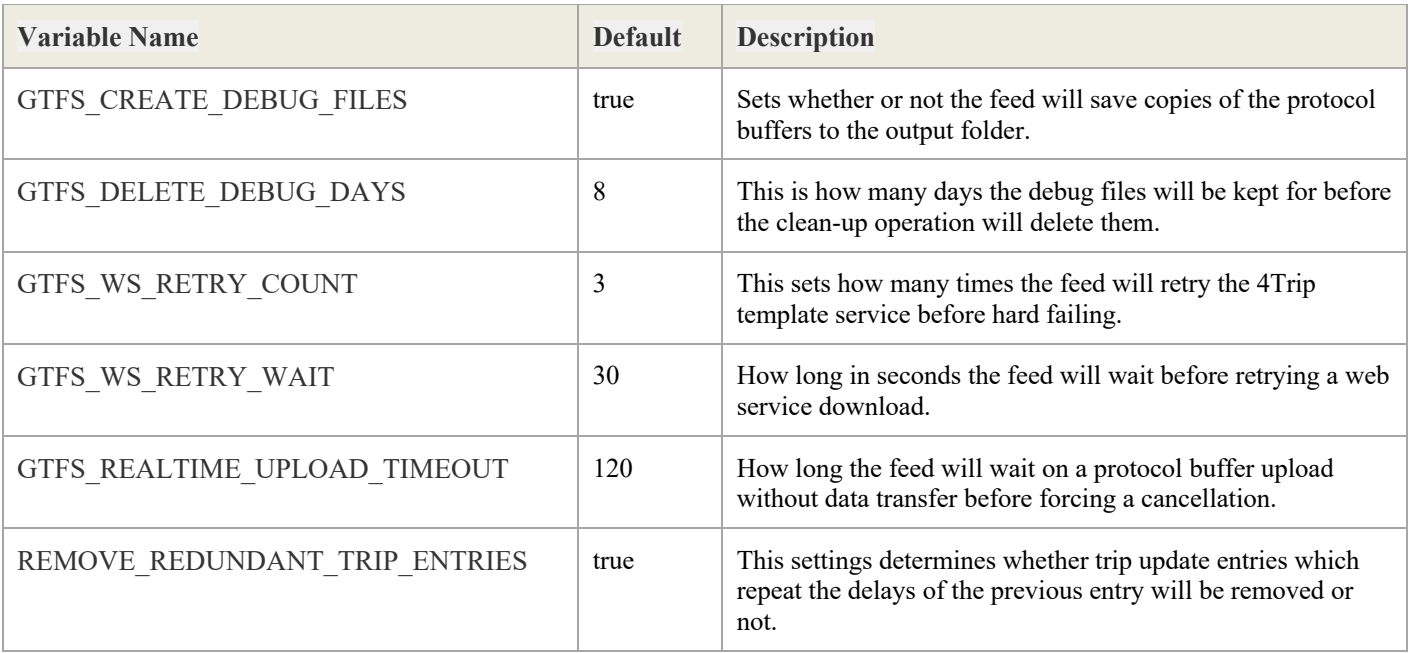

#### 5.2.2 System Config

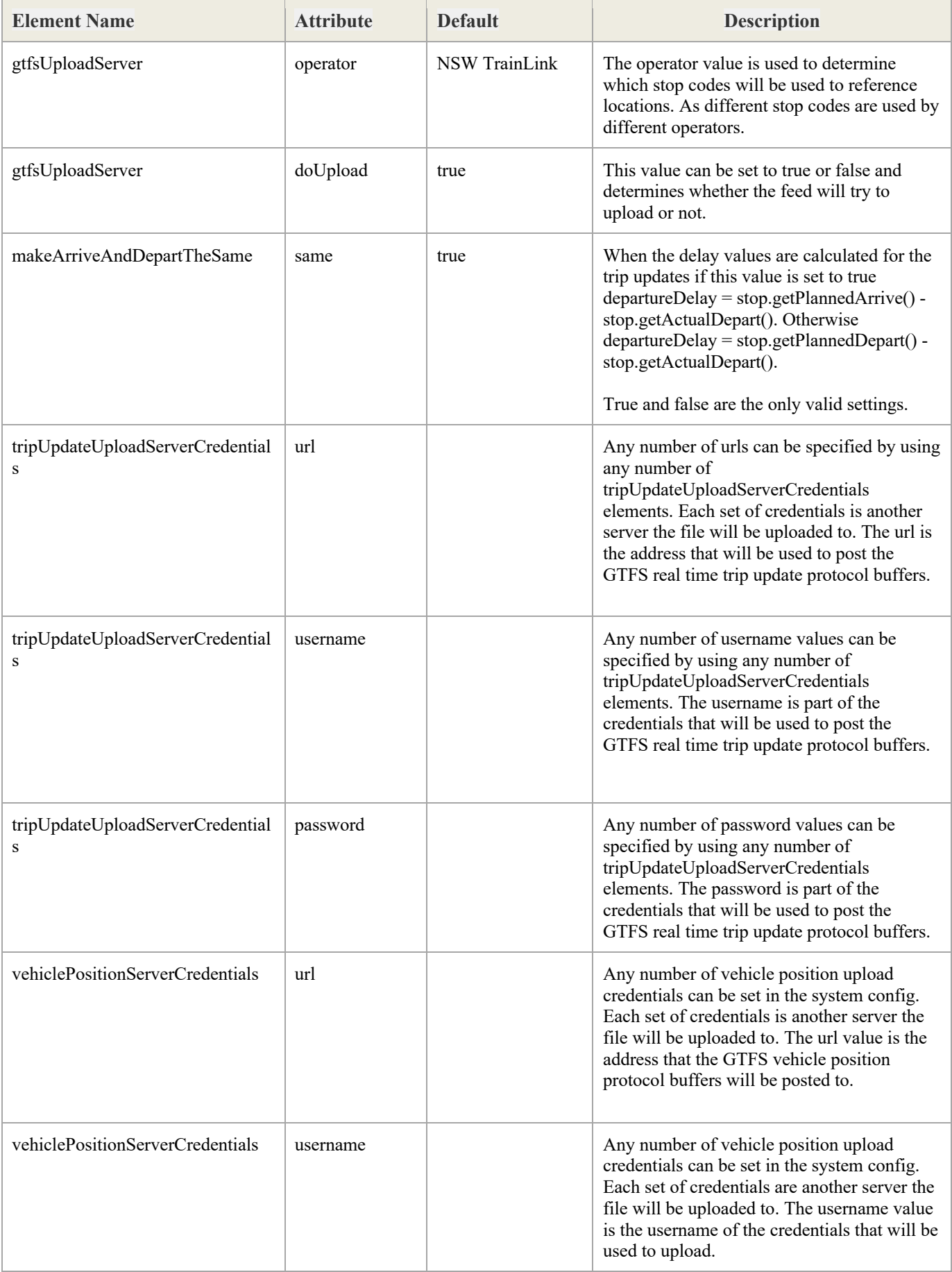

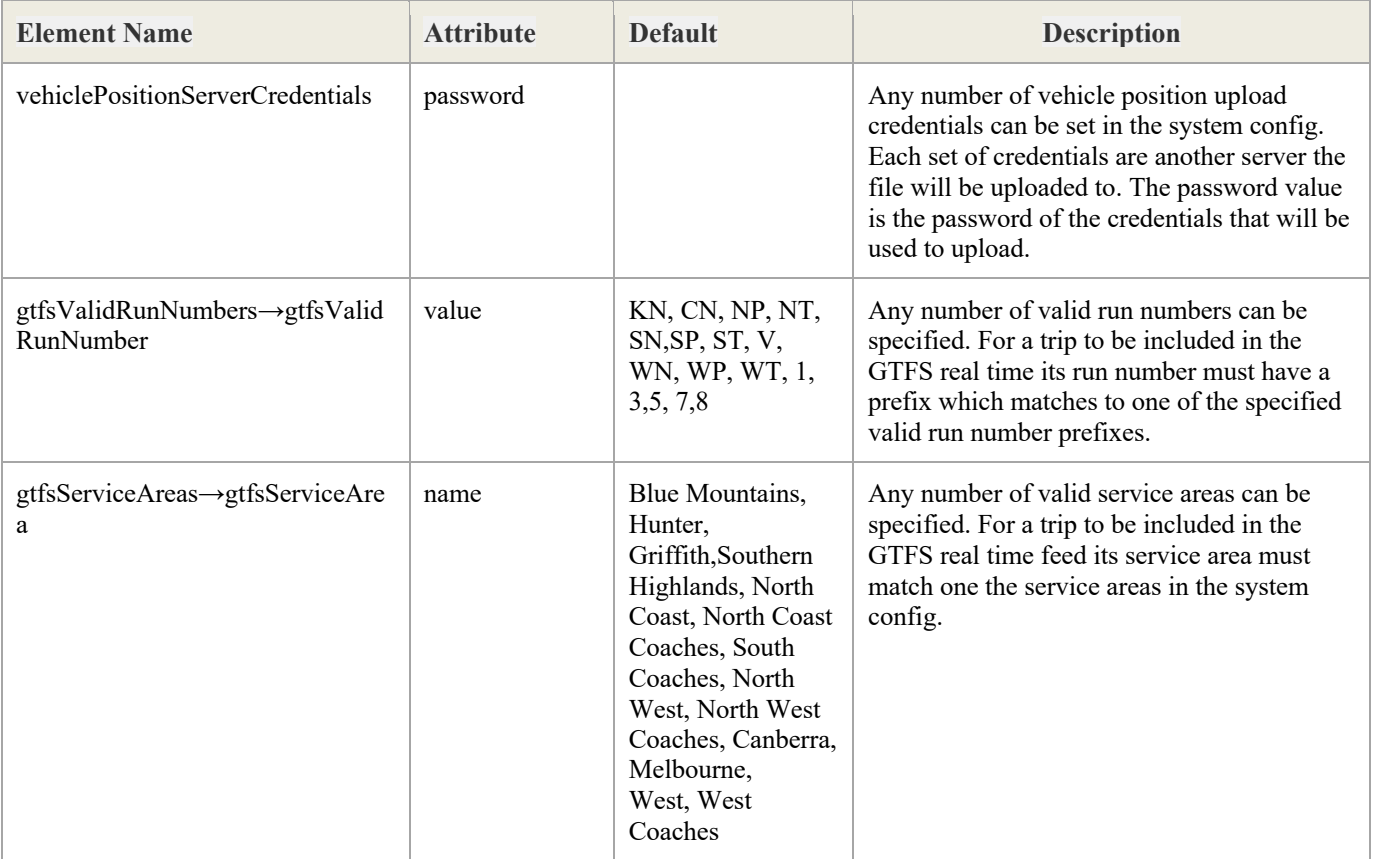